# **Terminus Plug-In Products User Manual**

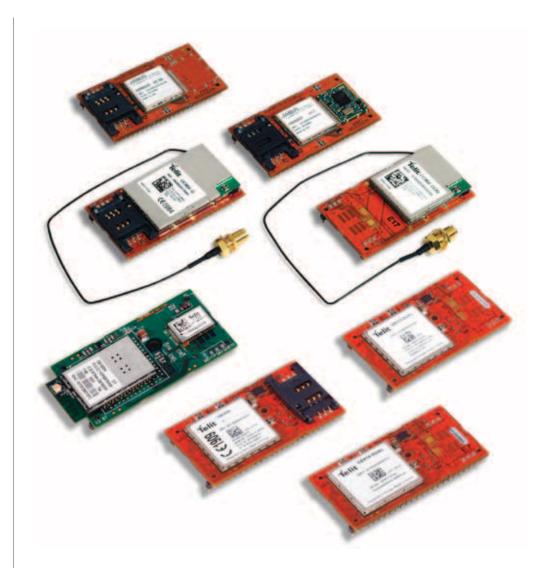

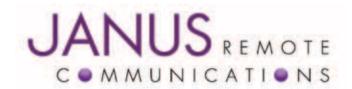

| Bulletin | JA03-UM       |
|----------|---------------|
| Revision | P17           |
| Date     | 13 March 2014 |

# **TABLE OF CONTENTS**

| TABLE O  | F CONTENTS and DISCLAIMER         | 2-3 |
|----------|-----------------------------------|-----|
| 1 APPLIC | CABILITY TABLE                    | 4   |
| 2 REFER  | ENCES                             | 4   |
| 2.1      | Telit Document List               |     |
| 2.2      | Janus Document List               |     |
| 3 OVERV  | 1EW                               | 5   |
| 3.1      | Introduction                      | 5   |
| 3.2      | Preview                           | 5   |
| 4 GSM86  | SCF OVERVIEW                      | 6   |
| 4.1      | GSM Features                      | 6   |
| 4.2      | GSM Block Diagram                 | 6   |
| 5 CDMA8  | 364CF OVERVIEW                    | 7   |
| 5.1      | CDMA Features                     | 7   |
| 5.2      | CDMA Block Diagram                | 7   |
| 6 UMTS8  | 364CF OVERVIEW                    | 8   |
| 6.1      | UMTS Features                     | 8   |
| 6.2      | UMTS Block Diagram                | 8   |
| 7 HSPA9  | 10CF OVERVIEW                     | 9   |
| 7.1      | HSPA+ Features                    | 9   |
| 7.2      | HSPA+ Block Diagram               | 9   |
| 8 EVDO9  | 10CF OVERVIEW                     | 10  |
| 8.1      | EV-DO Features                    | 10  |
| 8.2      | EV-DO Block Diagram               | 10  |
| 9 INTER  | FACES                             | -23 |
| 9.1      | Serial Interface                  | -12 |
| 9.2      | Power Supply                      | 12  |
| 9.3      | Audio Interface                   | 13  |
| 9.4      | Plug-In Pin-Out                   | 14  |
| 9.5      | VRTC Details                      | 15  |
| 9.6      | GPIO Details                      | -18 |
| 9.7      | Internal Interfaces               | 19  |
| 9.8      | LED Status Indicators             | 20  |
| 9.9      | RF Interface                      | -22 |
| 9.10     | SIM Card Interface                | 23  |
| 9.11     | Header Interface Mounting Options | 23  |
| 9.12     | Screw Mounting                    | 23  |

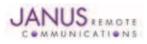

# **TABLE OF CONTENTS continued**

| 10 GSM865CF TECHNICAL SPECIFICATIONS                                       |       |
|----------------------------------------------------------------------------|-------|
| 10.1 Electrical Specifications                                             |       |
| 10.2 GSM Mechanical Specifications                                         |       |
| 10.3 MS20 GPS Specifications                                               |       |
| 10.4 GSM865CF Getting Started                                              |       |
| 11 CDMA864CF TECHNICAL SPECIFICATIONS                                      |       |
| 11.1 Electrical Specifications                                             |       |
| 11.2 CDMA Mechanical Specifications                                        |       |
| 11.3 Setting Up a Terminal Emulator for use with the CDMA864CF Terminus    |       |
| 12 UMTS864CF TECHNICAL SPECIFICATIONS                                      |       |
| 12.1 Electrical Specifications                                             |       |
| 12.2 UMTS Mechanical Specifications                                        |       |
| 12.3 Setting Up a Terminal Emulator for use with the UMTS864CF Terminus    |       |
| 13 HSPA910CF TECHNICAL SPECIFICATIONS                                      |       |
| 13.1 Electrical Specifications                                             |       |
| 13.2 HSPA+ Mechanical Specifications                                       |       |
| 13.3 Setting Up a Terminal Emulator for use with the HSPA910CF Terminus    |       |
| 14 EVDO910CF TECHNICAL SPECIFICATIONS                                      |       |
| 14.1 Electrical Specifications                                             |       |
| 14.2 EV-DO Mechanical Specifications                                       |       |
| 14.3 Setting Up a Terminal Emulator for use with the EVDO910CF Terminus    |       |
| 15 DESIGN CONSIDERATIONS                                                   |       |
| 15.1 GSM, CDMA, UMTS, HSPA+ and EV-DO Minimum Required Module Pin Connects |       |
| 15.2 Debug                                                                 |       |
| APPENDICES                                                                 | 67-68 |
| Approvals                                                                  |       |
| Safety                                                                     |       |
| Antenna Care and Replacement                                               |       |
| Abbreviations                                                              |       |
| Ordering Information                                                       |       |
| Revision History                                                           |       |

## DISCLAIMER

The information contained in this document is the proprietary information of Connor-Winfield Corporation and its affiliates (Janus Remote Communication). The contents are confidential and any disclosure to persons other than the officers, employees, agents or subcontractors of the owner or licensee of this document, without the prior written consent of Connor-Winfield, is strictly prohibited. Connor-Winfield makes every effort to ensure the quality of the information it makes available. Notwithstanding the foregoing, Connor-Winfield does not make any warranty as to the information contained herein, and does not accept any liability for any injury, loss or damage of any kind incurred by use of or reliance upon the information. Connor-Winfield disclaims any and all responsibility for the application of the devices characterized in this document, and notes that the application of the device must comply with the safety standards of the applicable country, and where applicable, with the relevant wiring rules. Connor-Winfield reserves the right to make modifications, additions and deletions to this document due to typographical errors, inaccurate information, or improvements to programs and/or equipment at any time and without notice. Such changes will, nevertheless be incorporated into new editions of this application note.

All rights reserved 2012 Connor-Winfield Corporation

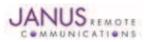

# **1 APPLICABILITY TABLE**

| Product                       | Part Number |  |
|-------------------------------|-------------|--|
| GSM865CF (with GPS)           | v1.1        |  |
| GSM865CF (without GPS)        | v2.0        |  |
| CDMA864CF (Sprint Certified)  | v2.0        |  |
| CDMA864CF (Verizon Certified) | v3.0        |  |
| UMTS864CF                     | v1.0        |  |
| HSPA910CF                     | v1.0        |  |
| EVDO910CF                     | v3.0        |  |

# **2 REFERENCES**

#### **2.1 Telit Document List**

#### **GSM865CF V1.1 (AT&T Certified)**

Our terminal uses Telit module GE865, Firmware version 10.00.003

Please refer to Telit's website at www.telit.com for the latest information on the GSM GE865 module.

Telit GE865 Hardware User Guide

Telit\_Modules\_Software\_User\_Guide

Telit\_AT\_Commands\_Reference\_Guide - Issue #9

Please go to www.janus-rc.com to download the AT Command Reference Guide

#### CDMA864CF V2.00 (Sprint Certified)

Our terminal uses Telit module CC864-DUAL, firmware version 09.01.003 or 09.01.004

Please refer to Telit's website at www.telit.com for the latest information on the CDMA CC864-DUAL module.

Telit\_CC864-DUAL\_Hardware\_User\_Guide Telit\_CC864-DUAL\_Software\_User\_Guide Telit\_CC864-DUAL\_AT\_Commands\_Reference\_Guide - Issue #2

Available at *www.janus-rc.com* 

#### CDMA864CF V3.00 (Verizon Certified)

Our terminal uses Telit module CC864-DUAL, firmware version 09.01.023-B021

Please refer to Telit's website at www.telit.com for the latest information on the CDMA CC864-DUAL module.

Telit\_CC864-DUAL\_Hardware\_User\_Guide Telit\_CC864-DUAL\_Software\_User\_Guide

Telit\_CC864-DUAL\_AT\_Commands\_Reference\_Guide – Issue #4

Available at **www.janus-rc.com** 

#### UMTS864CF

Our terminal uses Telit module UC864-G, firmware version 08.01.127 or 08.01.147

Please refer to Telit's website at www.telit.com for the latest information on the UMTS UC864-G module.

Telit UC864 Hardware User Guide

Telit\_UC864\_Software\_User\_Guide

Telit\_UC864\_AT\_Commands\_Reference\_Guide - Issue #7

Available at *www.janus-rc.com* 

#### HSPA910CF

Our terminal uses Telit module HE910.

Please refer to Telit's website at www.telit.com for the latest information on the HSPA+ HE910 Module.

Telit\_HE910\_Hardware\_User\_Guide Telit\_HE910\_Software\_User\_Guide

Telit\_HE910\_AT\_Commands\_Reference\_Guide

Telit\_HE910\_DVI\_App\_Note

# EVDO910CF

Our terminal uses Telit module DE910.

Please refer to Telit's website at www.telit.com for the latest information on the EV-DO DE910 Module.

Telit\_DE910\_Hardware\_User\_Guide

Telit\_DE910\_Software\_User\_Guide

Telit\_DE910\_AT\_Commands\_Reference\_Guide Telit\_HE910\_DVI\_App\_Note

#### **2.2 Janus Document List**

Please refer to the NavSync's website, *www.navsync.com*, for the latest information on the MS20. **MS20 Documentation** 

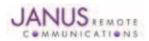

Terminus Plug-In Hardware User Guide JA03-UM Page 4 Rev: P16 Date: 04/23/13 © Copyright 2014 Janus Remote Communications *Specifications subject to change without notice* All Rights Reserved See website for latest revision. Not intended for life support applications.

# **3 OVERVIEW**

#### **3.1 Introduction**

The User Manual for the Plug-In Terminus devices is intended to illustrate how users can integrate and implement the features of each communication version of the device. The common factors are explained in detail, as well as special considerations and diagrams for each module. The module differences are highlighted in this manual for design considerations for future model placement.

#### **3.2 Preview**

The Terminus GSM865CF, CDMA864CF, UMTS864CF, HSPA910CF and EVDO910CF are self-contained, multi-band, globally capable, M2M communication devices designed to provide a comprehensive solution to application problems for our M2M customers. They utilize the proven technology of Telit's GE865, UC864-G, CC864-DUAL, HE910 and DE910 modules, respectively, for their core communications engines. NavSync's MS20 module adds the flexibility of GPS to the GSM865CF only.

## **3.2.1 Functional Description**

#### Plug-In Module Differences

**GPS** Functionality

- CDMA864CF has an internal GPS solution available via Telit AT command interface
- UMTS864CF has an internal GPS solution available via Telit AT command interface
- GSM865CF has an optional stand alone NavSync MS20 12 channel GPS receiver that is not accessible via Telit AT command port.
- HSPA910CF has an internal GPS solution available via Telit AT command interface
- EVDO910CF has an internal GPS solution available via Telit AT command interface

**Physical Dimensions** 

- Length and width of devices are equal
- Heights of different devices will vary

Cellular

- GSM/GPRS
- EV-DO/CDMA/1xRTT (Sprint and Verizon certified versions)
- HSPA/UMTS/EDGE/GPRS/GSM

AT commands may vary between different cellular technologies.

#### USB

- EVDO, CDMA, & UMTS (FS USB Device Interface)
- HSPA+ (HS USB Device Interface)
- GSM (not available)

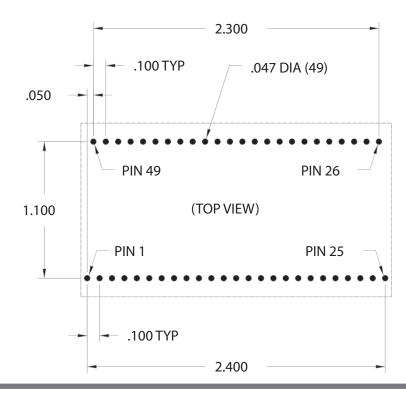

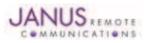

Terminus Plug-In Hardware User Guide JA03-UM Page 5 Rev: P16 Date: 04/23/13 © Copyright 2014 Janus Remote Communications *Specifications subject to change without notice* All Rights Reserved See website for latest revision. Not intended for life support applications.

# **4 GSM OVERVIEW**

# 4.1 GSM Features

- Quad-band EGSM 850 / 900 / 1800 / 1900 MHz
- GSM/GPRS protocol stack 3GPP Release 4 compliant
   Control via AT commands according to 3GPP 27.005,
- 27.007 and Telit custom
- Control via remote AT commands
- Serial port multiplexer 3GPP 27.010
- SIM application toolkit 3GPP TS 51.014
- SIM access profile
- TCP/IP stack access via AT commands
- Over-the-Air firmware management
- Voice and SMS (MO / MT)
- Output power
  - Class 4 (2W) @ 850 / 900 MHz
  - Class 1 (1W) @ 1800 / 1900 MHz
- Sensitivity:
  - -107 dBm (typ.) @ 850 / 900 MHz
  - -106 dBm (typ.) @ 1800 / 1900 MHz

# 4.2 GSM Block Diagram

- DARP/SAIC support
- Dimensions: 2.5 x 1.4 x 0.365"
- Operational temperature range (without GPS): -40°C to 80°C
   Operational temperature range (GPS configured): -30°C to 65°C
- Internal LDO regulator
  - Input voltage range: 4.75 to 5.25Vdc (5.0Vdc nominal)
  - Supply disable via terminal input pin
- SIM Card
  - Standard locking SIM card socket
  - Or, optional SIM on a chip
- GSM and GPS available via Murata GSC miniature RF connector
- GPS
  - Stand alone GPS available at terminal pin interface
  - Dedicated GPS antenna connection with active antenna support

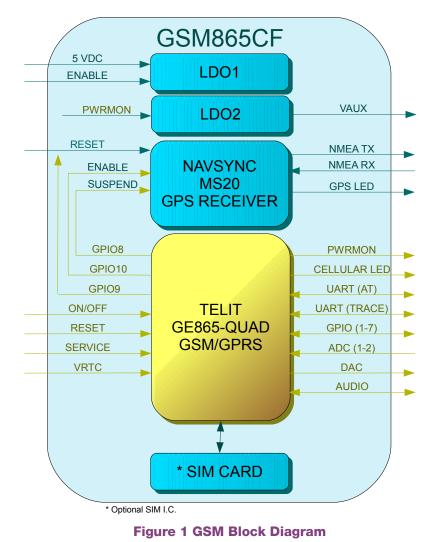

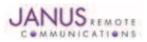

Terminus Plug-In Hardware User Guide JA03-UM Page 6 Rev: P16 Date: 04/23/13 © Copyright 2014 Janus Remote Communications *Specifications subject to change without notice* All Rights Reserved See website for latest revision. Not intended for life support applications.

# **5 CDMA OVERVIEW**

## 5.1 CDMA Features

- Dual-band CDMA 800 / 1900 MHz
- Air interface IS-95A/B and CDMA 2000
- 1xRTT data up to 153.6Kbps (full duplex)
- TCP/IP stack access via AT commands
- Over-the-Air firmware management
- Voice and SMS (MO / MT)
- Full voice support includes supplementary services
- Output power
  - 24.3 dBm (270mW)
- Sensitivity:
  - -108 dBm (typ.) @ 800 MHz
  - -108 dBm (typ.) @ 1900 MHz
- Operational temperature range: -30°C to 80°C
- Dimensions: 2.5 x 1.4 x 0.415"

- Internal LDO regulator
  - Input Voltage range: 4.75 to 5.25Vdc (5.0Vdc Nominal)
  - Supply disable via terminal input pin
- GSM and GPS available via Murata GSC miniature RF connector
- GPS
  - Stand alone GPS available at AT command interface
  - GpsOne® (user and control plane)
  - NMEA data
  - GPS fix on demand
  - Dedicated GPS antenna connection with active antenna support

# 5.2 CDMA Block Diagram

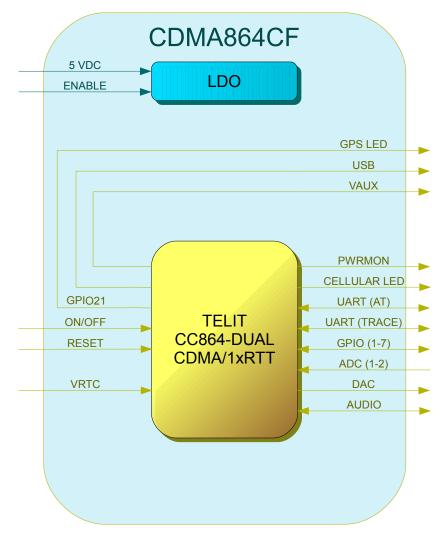

## Figure 2 CDMA Block Diagram

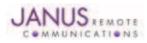

# **6 UMTS OVERVIEW**

## 6.1 UMTS Features

- HSDPA 7.2 Mbps
- Tri-band UMTS / HSDPA / (WCDMA / FDD) 850/1900/2100 MHz
- Quad-band EGSM 850 / 900 / 1800 / 1900 MHz
- GPRS/EDGE CLASS 12
- TCP/IP stack access via AT commands
- Over-the-Air firmware management
- Voice and SMS (MO / MT)
- Output power
  - Class 4 (2W, 33 dBm) @ GSM 850 / 900
  - Class 1 (1W, 30 dBm) @ GSM 1800 / 1900
  - Class 3 (0.25W, 24 dBm) @ UMTS
  - Class E2 (0.5W, 27 dBm) @ EDGE 850 / 900
  - Class E2 (0.4W, 26 dBm) @ EDGE 1800 / 1900
- Dimensions: 2.5 x 1.4 x 0.420"
- 6.2 UMTS Block Diagram

- Operational temperature range: -30°C to 80°C
- Internal LDO regulator
  - Input voltage range: 4.75 to 5.25Vdc (5.0Vdc Nominal)
  - Supply disable via terminal input pin
- SIM Card
  - Standard locking SIM card socket
  - Or, optional SIM on a chip
- GSM and GPS available via Murata GSC miniature RF connector
- GPS
  - Stand alone GPS available at AT command interface
  - NMEA data
  - Dedicated GPS antenna connection with active antenna support

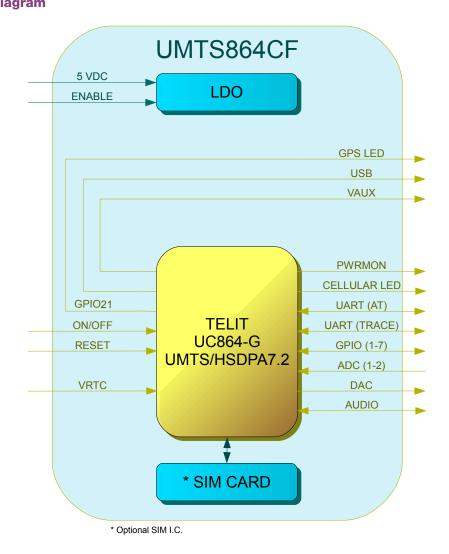

## Figure 3 UMTS Block Diagram

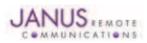

# 7 HSPA+ OVERVIEW

# 7.1 HSPA+ Features

- Penta-Band HSPA+
  - GSM Quad Band 850, 900, 1800, 1900 MHz
  - UMTS/HSPA+ Penta Band 850, 900, 1700, 1900, 2100 MHz
- EGPRS / WCDMA / HSDPA / HSUPA Protocol Stack
   3GPP Release 7
- Control via AT commands according to 3GPP TS27.005, 27.007 and Telit customized AT commands
- Serial port multiplexer 3GPP T27.010
- SIM application Tool Kits 3GPP TS 51.014
- SIM access profile
- UDP / TCP / FTP / SMTP Stack
- Voice and SMS
- Output power
  - Class 4 (2W, 33 dBm) @ GSM 850 / 900
  - Class 1 (1W, 30 dBm) @ GSM 1800 / 1900
  - Class 3 (0.25W, 24 dBm) @ UMTS
  - Class E2 (0.5W, 27 dBm) @ EDGE 850 / 900
  - Class E2 (0.4W, 26 dBm) @ EDGE 1800 / 1900
- Sensitivity
  - -109.5 dBm @ 850/1900 MHz
  - -109 dBm @ 900 Mhz
  - -110 dBm @1800 Mhz
  - -111 dBm @ WCDMA B1/B4/B5
  - -110 dBm @ WCDMA B2/B8

# 7.2 HSPA+ Block Diagram

- Coding scheme 1 to 4 (GPRS) & Modulation Coding scheme 1 to 9 (EDGE)
- EDGE Class 33, MS Class B
- Data
  - HSPA: DL: Up to 21.0Mbps, UL: Up to 5.76Mbps
  - WCDMA: DL: Up to 384kbps, UL: Up to 384kbps
  - EDGE: DL: Up to 296kbps, UL: Up to 236.8kbps
  - GPRS: DL: Up to 107kbps, UL: Up to 85.6kbps
  - Asynchronous non transparent CSD up to 9.6 kbps
- DARP I
- Dimensions: TBD
- Operational Temperature Range: -30°C to 85°C
- Internal Switching Regulator:
  - Input Voltage Range: 3.0 to 5.25Vdc (5Vdc nominal)
  - Supply disable via terminal input pin
- SIM Card
  - Standard locking SIM card socket
  - Optional SIM chip
  - GSM, GSM RX Diversity, and GPS available via Murata GSC miniature RF connector

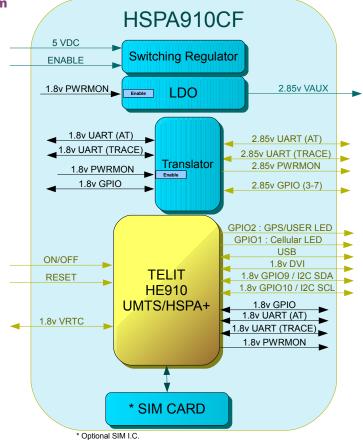

# Figure 4 HSPA910CF Block Diagram

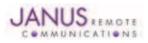

# **8 EV-DO OVERVIEW**

# 8.1 EV-DO Features

- Dual Band EV-DO Rev. A 800/1900 MHz
- Control via AT commands according to 3GPP TS27.005, 27.007 and Telit customized AT commands
- Serial port multiplexer 3GPP T27.010
- UDP / TCP / FTP / SMTP Stack
- SMS access
- Full voice via PCM
- OTA provisioning, device management, and firmware upgrades
- Standalone GPS, gpsOne, and Glonass
- Sensitivity: <= -161dBm</li>
- Output power
  - <= 24.4dBm @ CDMA1x
  - <= 24dBm @ EV-DO 1x

- Sensitivity
  - <= -108dBm @ CDMA 1x
  - <= -109dBm @ EV-DO 1x
- Data
  - DL: Up to 3.1Mbps, UL: Up to 1.8Mbps
- Operational Temperature Range: -30°C to 85°C
- Internal Switching Regulator:
  - Input Voltage Range: 4.75 to 5.25Vdc (5V nominal)
  - Supply disable via terminal pin
- Cell, Cell RX Diversity, and GPS available via Murata GSC miniature RF connector

# 8.2 EV-DO Block Diagram

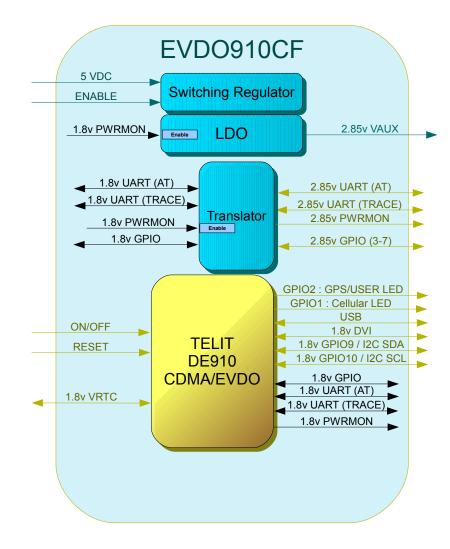

## Figure 5 EVDO910CF Block Diagram

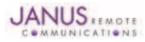

# **9 INTERFACES**

# 9.1 Serial Interface

## 9.1.1 UART Serial Port

The serial interface is a CMOS level UART. Default Communications settings for this port are as follows:

- Baud Rate: 115.2 kbps
- Bits: 8
- Stop Bits: 1
- Parity: None
- Hardware Handshaking: Yes

When not using the baud rate default, the GSM865CF supports autobaud while the CDMA864CF, UMTS864CF, HSPA910CF and EVDO910CF do not. Please refer to the individual modem's Getting Started section for details. *Note: If you are not using Hardware Handshaking, please note that RTS must be connected to GROUND for proper communications where flow control is unused.* 

9.1.1.1 UART Level Translation

The electrical limits for the UART are listed in the individual modem sections. Please be aware of these limits, as operating outside of them may damage the unit. If the limits must be exceeded, level translation can be used. An example of basic translation for RXD/TXD only is found below.

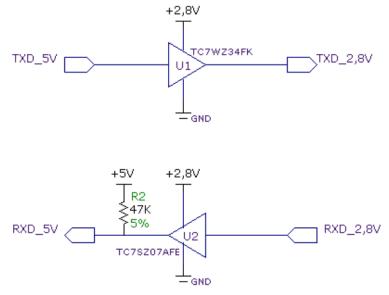

Figure 6 UART Level Translation Example

Although an external source for the level translation can be used, VAUX can be used as the reference instead. However, since the CDMA864CF and UMTS864CF require AT commands to control VAUX, PWRMON may be used as an enable to the external reference. Do not use PWRMON directly as the reference.

# 9.1.2 USB Port

UMTS864CF, CDMA864CF, HSPA910CF & EVDO910CF include an integrated universal serial bus (USB) transceiver, compliant with USB 2.0 specifications. The UMTS/CDMA864CF are USB full speed devices (12Mb/s), while the HSPA910CF and EVDO910CF are a high speed device (480Mb/s). High data rates for the USB enabled modems are only available over the USB interface. In order for proper power-up of the UMTS864CF, CDMA864CF, HSPA910CF and the EVDO910CF, the USB\_VBUS line MUST be disconnected until the unit is otherwise fully powered and on. If the USB\_VBUS line is attached and powered before the main power is brought up and the module turned on, power sequencing issues may occur.

Note: You must implement the USB interface in order to locally update radio firmware for CDMA and UMTS applications. The GSM865CF does not have USB port available.

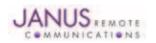

9.1.2 USB Port continued

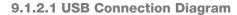

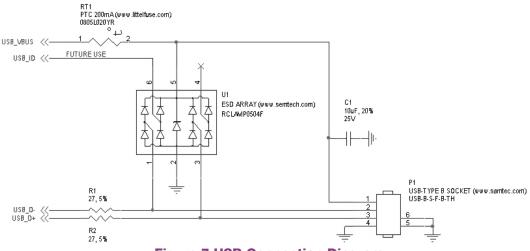

Figure 7 USB Connection Diagram

# 9.2 Power Supply

The module's power supply accepts input voltages from 4.75Vdc to 5.25Vdc and requires a nominal current sourcing capacity of 5W (maximum 10W).

## **Power Supply**

A good understanding of the load transients is required in order to meet the power requirements of a cellular radio. Power supply design, thermal management and layout are outside the scope of this document. Please refer to power supply manufacturers for product documentation and design application notes.

## **Cellular Load Transients**

Cellular radios use a mix of modulation schemes including, but not limited to, TDMA and CDMA. In GSM/ GPRS systems the transmission and reception of data is achieved via Time Division Multiple Access (TDMA). TDMA transmission is made up of RF bursts that cause 2A current pulses at the supply input of the cellular radio. These current pulses occur at a frequency of 216 Hz and can persist for 1.2 to 2.4ms.

## Plug-In Module Regulator (GSM865CF, CDMA864CF, & UMTS864CF)

These Terminus Plug-In modules are designed with a linear dropout (LDO) regulator to power the cellular radio. The LDO requires an input voltage of 4.75 to 5.25Vdc to maintain regulation and specified junction temperature limits. 4Vdc is supplied to the supply inputs of the cellular radio. The LDO has an efficiency of > 80%, and can source enough current to guarantee proper operation of the cellular radio.

Note: The LDO input is capable of withstanding 16Vdc. This is outside the recommended operating voltage of the plug-in modules but is helpful to know when designing input transient circuitry.

#### Plug-In Module Regulator (HSPA910CF, EVDO910CF, CDMA910CF)

This Terminus Plug-In module is designed with a switching regulator to power the cellular radio. The regulator can receive an input voltage of 3.7 to 5.25VDC to maintain regulation, but can also accept down to 3.3VDC, in which regulation is bypassed. This is useful for battery operated applications. Note that input voltage below 4.75VDC are outside of rated specifications and thus not supported.

Note: The regulator input is capable of withstanding 6VDC Maximum. This is outside the recommended operating voltage of the Plug-In modules but but is helpful to know when designing input transient circuitry.

## **Plug-In Module Input Supply Requirements**

Please refer to the power supply specification for the specific plug-in module you are designing into your circuit. The current values are given in average units due to the pulsed nature of the transmission scheme. It is recommended that your supply source the full peak current value of the transmission pulse in order to maintain proper cellular operation. The use of bulk output capacitors on your supply allows for a less powerful supply. If you are designing your PCB to accept all of the plug-in modules it is necessary to choose the highest consumption power supply requirement and design for it.

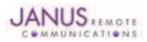

# 9.3 Audio Interface

# 9.3.1 GSM865CF, CDMA964CF and UMTS864CF

To ensure proper operation of the audio interface in the CDMA864CF, please make sure that AT#CAP=0 is issued if not already set. It is recommended for best noise rejection that both the input and output of the audio interface are implemented with differential connection.

Note: UMTS864CF module allows for data only.

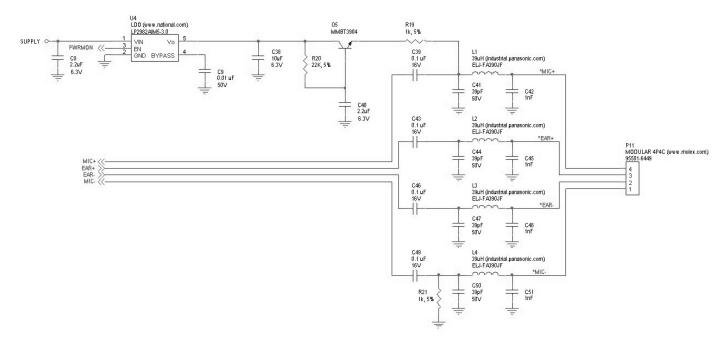

# Figure 8 Analog Audio Circuit Diagram

# 9.3.2 HSPA910CF and EVDO910CF

The HSPA910CF and EVDO910CF modules use a DVI audio interface which will not work with the analog audio inerface of the other Terminus Plug-In modems. The HSPA910CF supports both I2S and PCM while the EVDO910CF only supports PCM, both support master and slave modes, requiring a codec to convert the interface to the user's need. Below is a block diagram based on I2S and the MAX9867 codec with GPIO 9 and 10 being used for I2C control of the codec.

Please refer to the Telit HE910 and DE910 DVI Application Note for full information and example schematics utilizing the MAX9867 Audio codec.

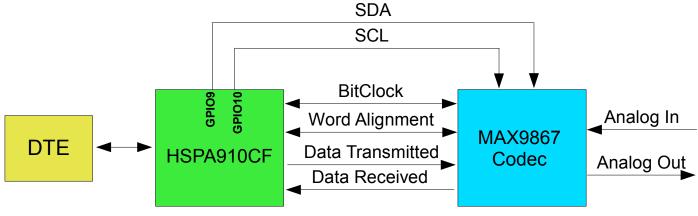

# Figure 9 DVI Block Diagram

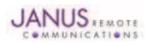

Terminus Plug-In Hardware User Guide JA03-UM Page 13 Rev: P16 Date: 04/23/13

© Copyright 2014 Janus Remote Communications Specifications subject to change without notice

All Rights Reserved See website for latest revision. Not intended for life support applications.

# 9.4 Plug-In Pin-Out

|     | PIN                |                                                   | STANDARD           | POWER-     | PULL                 |              | NOTE |
|-----|--------------------|---------------------------------------------------|--------------------|------------|----------------------|--------------|------|
| PIN | NAME               | DESCRIPTION                                       | I/O SIGNAL         | ON STATE   |                      | TERMINAL     | NOTE |
| 1   | SUPPLY             | Positive Supply Input                             | Power              | N/A        | N/A                  | ALL          |      |
| 2   | SUPPLY             | Positive Supply Input                             | Power              | N/A        | N/A                  | ALL          |      |
| 3   | ENABLE SUPPLY      | Enable/Disable Supply                             | Input              | N/A        | PULL-UP to Vin: 681k | ALL          | 1    |
| 4   | RXD                | UART - Transmit Line                              | Output             | N/A        | N/A                  | ALL          | 6    |
| 5   | DSR                | UART - Data Set Ready                             | Output             | N/A        | N/A                  | ALL          | 6    |
| 6   | CTS                | UART - Clear to Send                              | Output             | N/A        | N/A                  | ALL          | 6    |
| 7   | RING               | UART - Ring Indicator                             | Output             | N/A        | N/A                  | ALL          | 6    |
| 8   | DCD                | UART - Data Carrier Detect                        | Output             | N/A        | N/A                  | ALL          | 6    |
| 9   | TXD                | UART - Receive Line                               | Input              | N/A        | N/A                  | ALL          | 6    |
| 10  | DTR                | UART - Data Terminal Ready                        | Input              | N/A        | N/A                  | ALL          | 6    |
| 11  | RTS                | UART - Request to Send                            | Input              | N/A        | N/A                  | ALL          | 5    |
| 12  | GROUND             | Supply Reference                                  | Power              | N/A        | N/A                  | ALL          |      |
| 13  | TRACE_TX           | Debug UART - Transmit Line                        | Output             | N/A        | N/A                  | ALL          | 6    |
| 14  | TRACE_RX           | Debug UART - Receive Line                         | Input              | N/A        | N/A                  | ALL          | 6    |
| 15  | USER/GPS LED       | USER LED/GPS Status                               | Output             | N/A        | N/A                  | ALL          | 6    |
| 16  | CELLULAR LED       | Cellular Status                                   | Output             | N/A        | N/A                  | ALL          | 6    |
| 17  | SERVICE            | Enable Firmware Load                              | Input              | N/A        | N/A                  | GSM865CF     | 6    |
| 18  | PWRMON             | Power Monitor Output                              | Output             | N/A        | PULL-DOWN:1M         | ALL          | 6    |
| 19  | ON_OFF             | Toggle Cellular Radio On Off State                | Input              | N/A        | PULL-UP to VTRC: 47k | ALL          | 1    |
| 20  | RESET              | Reset Cellular Radio                              | Input              | N/A        | PULL-UP: 47k         | ALL          | 1    |
| 21  | MIC+/DVI WAO       | Positive Analog Autio Input/DVI Word Alignment    | Analog Input/WCLK  | N/A        | N/A                  | MOST         | 8    |
| 22  | MIC- /DVI RX       | Negative Analog Audio Input/DVI Received Data     | Analog Input/SDIN  | N/A        | N/A                  | MOST         | 8    |
| 23  | EAR+/DVITX         | Positive Analog Audio Output/DVI Transmitted Data | 9 1                |            | N/A                  | MOST         | 8    |
| 24  | EAR- / DVI CLK     | Negative Analog Audio Output/DVI Data Clock       | Analog Output/BCLK | N/A        | N/A                  | MOST         | 8    |
| 25  | GROUND             | Supply Reference                                  | Power              | N/A        | N/A                  | ALL          | 0    |
| 26  | GROUND             | Supply Reference                                  | Power              | N/A        | N/A                  | ALL          |      |
| 27  | USB_D-             | USB Differential Data (-)                         | CMOS Bi-Direction  | N/A        | N/A                  | MOST         | 9    |
| 28  | USB D+             | USB Differential Data (+)                         | CMOS Bi-Direction  | N/A        | N/A                  | MOST         | 9    |
| 20  |                    |                                                   | Power              | N/A        | N/A                  |              | 9    |
| 30  | USB_VBUS<br>USB_ID | USB Supply                                        |                    | N/A<br>N/A | N/A N/A              | MOST<br>NONE | 2,3  |
|     |                    | Future Use                                        | Analog Input       | INPUT      | N/A N/A              |              | 2,3  |
| 31  | I2C_SDA            | 12C Data                                          | CMOS Bi-Direction  |            |                      | HSPA910CF    |      |
| 32  | I2C_SCL            | 12C Clock                                         | CMOS Bi-Direction  | INPUT      | N/A                  | HSPA910CF    |      |
| 33  | GPS_RX             | GPS NMEA UART - Receive Line                      | CMOS Input         | N/A        | N/A                  | GSM865CF     | 6    |
| 34  | GPS_TX             | GPS NMEA UART - Transmit Line                     | CMOS Output        | N/A        | N/A                  | GSM865CF     | 6    |
| 35  | GPS_RESET          | GPS Reset                                         | Input              | HIGH-Z     | PULL-HIGH: 47k       | GSM865CF     | 1    |
| 36  | GPIO_7             | General Purpose I/O                               | Bi-Direction       | INPUT      | N/A                  | ALL          | 6    |
| 37  | GPIO_6             | General Purpose I/O                               | Bi-Direction       | INPUT      | N/A                  | ALL          | 6    |
| 38  | GPIO_5             | General Purpose I/O                               | Bi-Direction       | INPUT      | N/A                  | ALL          | 6    |
| 39  | GROUND             | Supply Reference                                  | Power              | N/A        | N/A                  | ALL          |      |
| 40  | GPIO_4             | General Purpose I/O                               | Bi-Direction       | INPUT      | N/A                  | ALL          | 6    |
| 41  | GPIO_3             | General Purpose I/O                               | Bi-Direction       | INPUT      | N/A                  | ALL          | 6    |
| 42  | GPIO_2             | General Purpose I/O                               | Bi-Direction       | INPUT      | N/A                  | MOST         | 7    |
| 43  | GPIO_1             | General Purpose I/O                               | Bi-Direction       | INPUT      | N/A                  | MOST         | 7    |
| 44  | DAC                | Digital to Analog Converter                       | Analog Output      | N/A        | N/A                  | MOST         | 7    |
| 45  | ADC2               | Analog to Digital Converter                       | Analog Input       | N/A        | N/A                  | MOST         | 7    |
| 46  | ADC1               | Analog to Digital Converter                       | Analog Input       | N/A        | N/A                  | MOST         | 7    |
| 47  | VRTC               | Cellular Radio External RTC Supply                | Power              | N/A        | N/A                  | ALL          |      |
| 48  | VAUX               | Reference Voltage                                 | Analog Output      | N/A        | N/A                  | ALL          |      |
| 49  | GROUND             | Supply Reference                                  | Power              | N/A        | N/A                  | ALL          | _    |

Notes:

1. It is required that this input be controlled by an Open Collector/Drain Output. Do not use an external pull-up resistor; a pull-up is included internal to the module.

Not currently implemented
 USB On The Go: Analog input used to sense whether a peripheral device is connected and determine the peripheral type; a host or a peripheral.

4. DAC output must be integrated (for example, with a low pass filter) in order to obtain an analog voltage.

5. RTS must be connected to GROUND if flow control is not used.

6. Refer to individual modules for standard I/O levels.

7. Excludes the HSPA910CF.

8. The HSPA910CF and EVDO910CF uses DVI signals; it does not have analog audio.

9. Excludes the GSM865CF.

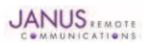

Terminus Plug-In Hardware User Guide JA03-UM Page 14 Rev: P16 Date: 04/23/13 © Copyright 2014 Janus Remote Communications *Specifications subject to change without notice* All Rights Reserved See website for latest revision. Not intended for life support applications.

# 9.5 VRTC Details

The VRTC pin brings out the real time clock supply, which is separate from the rest of the part. This allows only the RTC to be ON when all other parts of the device are OFF. A backup capacitor can be added to this pin to increase RTC autonomy while powering the device from a battery. The CDMA910CF cannot take advantage of the VRTC functionality.

No devices should be powered from this pin.

```
Equations:
C = 3600 * [(Btime * IRTC)/(VRTC - VRTCmin)]
Btime = [C * (VRTC - VRTCmin)/(IRTC * 3600)]
```

Where: VRTC – The Starting voltage of the capacitor (Volt) VRTCmin – The minimum voltage acceptable for the RTC circuit. (Volt) IRTC (Ampere) – The current consumption of the RTC circuitry when VBATT = 0 Btime - Backup Time (Hours) C = Capacitor value (Farads)

Values for the GSM865CF/CDMA864CF/UMTS864CF VRTC = 2.05v Nominal VRTC minimum input voltage to function = 1.1v IRTC = 10uA nominal

Values for the HSPA910CF VRTC = 1.8v Nominal VRTC minimum input voltage to function = 1.1v IRTC = 2uA nominal

Values for the EVDO910CF VRTC = 3.1v Nominal VRTC minimum input voltage to function = 2.0v IRTC = 1.1uA nominal

Values for the CDMA910CF VRTC = N/A VRTC minimum input voltage to function = N/A IRTC = N/A

For Example, using the HSPA910CF numbers: Btime = 96 hours (4 days)

C = 1.0F

# 9.6 GPIO Details

Terminus GPIO are configurable as input, output, and special function. Configuration is controlled by the customer specific application via AT commands sent on the UART/USB interface. The following table describes GPIO configuration options.

Please note that these alternate functions are not supported by the HSPA910CF, EVDO910CF, and CDMA910CF.

| GPIO | Configuration  | Alternate Function      | ON_OFF State |
|------|----------------|-------------------------|--------------|
| 1    | Input / Output |                         | pull-up      |
| 2    | Input / Output | Jamming detect output   | pull-up      |
| 3    | Input / Output |                         | pull-down    |
| 4    | Input / Output | RF transmission control | pull-down    |
| 5    | Input / Output | RFTX monitor output     | pull-down    |
| 6    | Input / Output | Alarm output            | pull-up      |
| 7    | Input / Output | Buzzer output           | pull-down    |

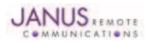

# 9.6 GPIO Details continued

## 9.6.1 Using a GPIO Pad as INPUT

The GPIO pads, when used as inputs, can be connected to a digital output of another device and report its status, provided this device has interface levels compatible with the Voltage levels of the GPIO of the module.

## 9.6.2 Using a GPIO Pad as OUTPUT

The GPIO pads, when used as outputs, can drive CMOS digital devices or compatible hardware. When set as outputs, the pads have a push-pull output.

#### 9.6.3 Using the Alarm Output GPIO6

When configured as alarm output, the GPIO6 pad is controlled by the module, rising when the alarm starts and falling after the issue of a dedicated AT command. This output can be used to power up the module controlling micro-controller or application at the alarm time. This enables you to program a timely system wake-up to achieve periodic actions and completely turn off the application or module during sleep periods to reduce the sleep consumption. In battery-powered devices, this feature will greatly improve the autonomy of the device.

Note: During RESET the line is set to HIGH logic level

#### 9.6.4 Using the Buzzer Output GPI07

When the GPIO7 pad is configured as buzzer output, it is controlled by the module and will drive the buzzer driver with appropriate square waves. This allows your application to easily implement the buzzer features when needed, such as call incoming or SMS incoming.

A sample interface scheme is included below to demonstrate how to interface a buzzer to the GPIO7:

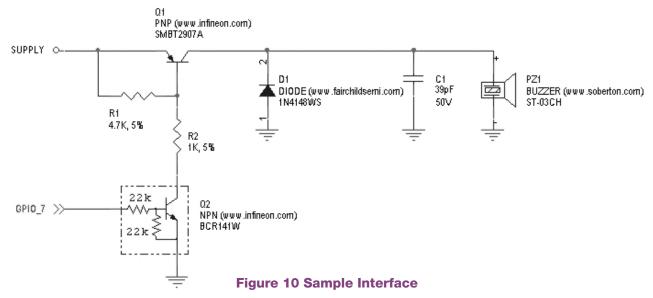

NOTE: To correctly drive a buzzer, a driver must be provided. Its characteristics depend on the buzzer and are available from your buzzer vendor.

#### 9.6.5 Analog to Digital Converter

| ADC | Description                       |
|-----|-----------------------------------|
| 1   | Analog to digital converter input |
| 2   | Analog to digital converter input |

#### 9.6.6 I2C

The I2C interface is an alternate function of the modem's GPIO, for the HSPA910CF, EVDO910CF, and CDMA910CF those two signals are designated for GPIO 9 (SDA) and GPIO 10 (SCL) and are 1.8V logic level to match the DVI interface for easy usage with a codec. The signals are not pulled up on the Plug-In module and must be pulled up externally as they may also be used as spare GPIO.

Please reference the Telit AT Command Guide for details on the I2C commands.

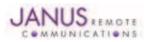

# 9 Interfaces continued 9.6 GPIO Details continued

#### 9.6.7 ENABLE Pin

| Input Logic State | Description  |  |
|-------------------|--------------|--|
| High-Z            | Active state |  |
| 0                 | Shutdown     |  |

Notes:

1. It is required that this input be controlled by an open collector/drain output. Do not use an external pull-up resistor, a pull-up to VIN is included internal to the Terminus.

2. The ENABLE pin is offered as a means to turn off the on-board regulator for when a full power cycle is needed or an ultra low power state is required. The ENABLE pin is not intended to be used as a means of turning the Terminus off. use the ON/OFF pin to turn the Terminus on or off.

3. Shut down state must be held for 10ms before returning to active state.

4. The regulator is operational 2mS after active state is entered.

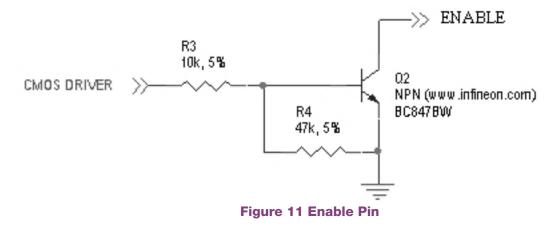

## 9.6.8 RESET Pin

| Input Logic State | Description  |  |
|-------------------|--------------|--|
| High-Z            | Active state |  |
| 0                 | Reset state  |  |

Notes:

1. It is required that this input be controlled by an open collector/drain output. Do not use an external pull-up resistor, a pull-up is included internal to the Terminus.

2. The RESET pin is offered as a means to reset the Terminus when and if the Terminus becomes unresponsive. The RESET pin is not intended to be used as a means of turning the Terminus off. Use the ON/OFF pin to turn the Terminus on or off.

3. RESET state must be held for at least 200ms before returning to active state.

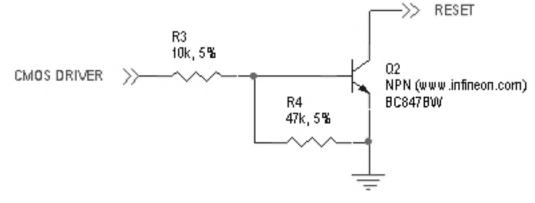

Figure 12 Reset Pin Diagram

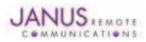

# 9 Interfaces continued 9.6 GPIO Details continued

#### 9.6.9 ON/OFF Pin

| Input Logic State | Description                                                  |
|-------------------|--------------------------------------------------------------|
| High-Z            | Terminus turned ON or OFF after input returns to this state. |
| 0                 | Toggle Terminus ON or OFF                                    |

Notes:

1. It is required that this input be controlled by an open collector/drain output. Do not use an external pull-up resistor, a pull-up is included internal to the Terminus.

2. The ON/OFF pin is offered as a means to power-on and power-down the Terminus. When the Terminus powers-down it informs the cell tower that it is powering down and will not be communicating with the tower any more. This is considered a controlled power-down.

3. After toggling the power state of the Terminus, wait until PWRMON indicates chosen state before toggling the power state again.

4. To turn ON the plug-in module, the ON\_OFF input must be tied low for at least 3 second then released.

5. To turn OFF the plug-in module, the ON\_OFF input must be tied low for at least 2 seconds then released.

6. Optionally the Terminus may be powered-down with the use of AT commands.

7. It is required to stop driving terminal inputs high when turning ON the Plug-In module by floating or bringing them low. If this is not done, power sequencing issues may occur.

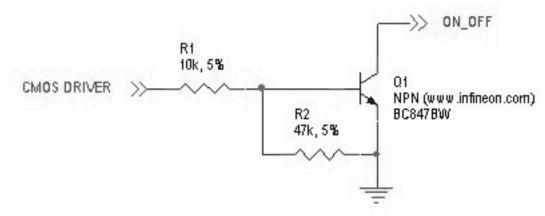

# Figure 13 On / Off Pin Diagram

## 9.6.10 PWRMON Pin

| Output Logic State | Description           |
|--------------------|-----------------------|
| 0                  | Terminus powered-down |
| 1                  | Terminus powered-on   |

#### Notes:

1. Used in conjunction with ON/OFF pin to control power-on and power-down state.

2. During a power down, it is required to stop driving terminal inputs high by floating or bringing them low. If this is not done, the PWRMON output will not transition low. On the GSM865CF and HSPA910CF, this will cause the VAUX output to remain active.

## 9.6.11 VAUX

A regulated power supply output that is provided in order to supply small devices from the module itself.

Note:

1. In the case of the GSM865CF, HSPA910CF, EVDO910CF, and CDMA910CF, VAUX will be ON when PWRMON is HIGH, and OFF when PWRMON is LOW. In the case of the CDMA864CF and UMTS864CF, VAUX is controlled via AT commands.

## 9.6.12 SERVICE

This service pin can be used to upgrade the module from ASC1 (TRACE RX, TRACE TX). The pin shall be tied low to enable the feature only in case of a Reflashing activity.

Note: Control this input in an open collector configuration only.

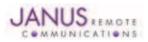

# 9.7 Internal Interfaces

The following section describes all signals that are exposed internally for control of the Terminus.

## 9.7.1 GPS Reset (GSM865CF)

When using a GPS enabled Terminus GSM865CF terminal, GPIO 9 is internally connected to the RESET input of the MS20 GPS module. This allows the application to reset the GPS receiver to a power-on state. The terminal pin GPS RESET can also reset the MS20, but must be controlled via an open-drain output. The MS20 has an internal pull-up resistor thus GPS RESET must not implement an external pull-up resistor.

| Input Logic State | Description               |
|-------------------|---------------------------|
| 0                 | GPS module in reset state |
| 1                 | GPS module in run state   |

#### 9.7.2 GPS Suspend (GSM865CF)

When using a GPS enabled Terminus GSM865CF terminal, GPIO 8 is internally connected to the SUSPEND input of the MS20 GPS module. This allows the application to set the GPS receiver into a suspended mode of operation to reduce current draw when the GPS receiver is not needed.

| Input Logic State | Description                   |
|-------------------|-------------------------------|
| 0                 | GPS module in suspended state |
| 1                 | GPS module in run state       |

## 9.7.3 GPS Enable (GSM865CF)

When using a GPS enabled Terminus GSM865CF terminal, GPIO 10 is internally connected to the LDO\_EN input of the MS20 GPS module. This allows the application to set the GPS receiver into the lowest possible current draw when the GPS receiver is not needed.

| GPS module is disabled  |
|-------------------------|
| GPS module in run state |
|                         |

## 9.7.4 GPS LED (GSM865CF)

When using a GPS enabled Terminus GSM865CF terminal, the MS20 GPS receiver controls the GPS\_LED output. See Figure 10 for recommended connection of LED.

#### 9.7.5 GPS LED (CDMA864CF & UMTS864CF)

The CDMA864CF & UMTS864CF terminals come equipped with GPS functionality that is built into the cellular radios. However, the cellular radios have no GPS status output for driving an LED. Instead, these modules have GPIO21 connected to the GPS LED pin of the Terminus. The user application can use this to control an LED or act as an additional GPIO. See Figure 10 for recommended connection of an LED.

## 9.7.6 GPS LED (HSPA910CF, EVDO910CF, & CDMA910CF)

The HSPA910CF, EVDO910CF, & CDMA910CF terminals comes equipped with GPS functionality that is built into the cellular radios. The cellular radios have no GPS output for driving an LED. This module has GPIO2 connected to the GPS LED pin of the Terminus terminal. The user application can use this to control an LED or act as an additional GPIO. See Figure 10 for recommended connection of LED.

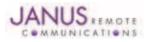

# 9.8 LED Status Indicators

The LED Status outputs are used to drive external LEDs and there status is defined below. See Figure 10 for recommended connection of LED. For the HSPA910CF, EVDO910CF, and CDMA910CF, the Cellular LED Status is an alternate function of GPIO1. Please see the AT command reference for how to access alternate functions of the GPIO to allow this feature.

9.8.1 Cellular LED Status (GSM865CF, CDMA864CF, UMTS864CF, EVD0910CF, CDMA910CF)

| LED Status                               | Device Status                          |
|------------------------------------------|----------------------------------------|
| Permanently Off                          | Cellular radio is off                  |
| Fast Blinking (0.5 sec on / 0.5 sec off) | Net search/ not registered/turning off |
| Slow Blinking (0.3 sec on / 2.7 sec off) | Registered, full service               |
| Permanently On                           | A call is active                       |

## 9.8.2 Cellular LED Status (HSPA910CF)

| LED Status                               | Device Status         |
|------------------------------------------|-----------------------|
| Permanently Off                          | Cellular radio is off |
| Permanently On                           | On/Searching          |
| Slow Blinking (0.3 sec on / 2.7 sec off) | Registered            |
| Fast Blinking (0.5 sec on / 0.5 sec off) | Shutting down         |

9.8.3 GPS (GSM865CF)

| LED Status                               | Device Status                       |
|------------------------------------------|-------------------------------------|
| Permanently Off                          | No power to unit, GPS not installed |
| Fast Blinking (1.0 sec on / 1.0 sec off) | No fix, searching                   |
| Slow Blinking (1.0 sec on / 4.0 sec off) | Location fix                        |

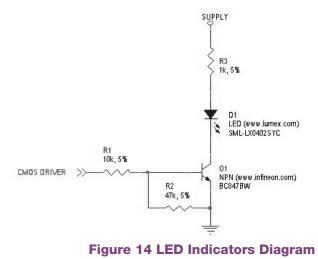

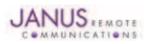

# 9.9 RF Interface

There are 3 possible RF interfaces on the Termins Plug-in Modules. The non-GPS GSM865CF has only the cellular antenna jack. The GSM865CF (GPS Enabled), UMTS864CF, and CDMA864CF have both cellular and GPS antenna interfaces. The HSPA910CF (GPS Enabled) has the cellular, RX diversity, and GPS antenna jacks. The specifications and requirements for these are as follows:

Note: You must access the Cellular/Div/GPS connections via the SMT GSC connections if they do not include a GSC to SMA connector. These signals are NOT electrically connected elsewhere on the board.

#### 9.9.1 Cellular Antenna

## 9.9.1.1 GSM865CF Antenna Interface:

Type: Murata GSC - MALE (Murata Part #MM9329-2700RA1)

| Pin             | Description   |
|-----------------|---------------|
| Center Pin      | RF signal     |
| Outer Conductor | Signal ground |

## 9.9.1.2 Certified GSM Antenna

#### TBD

## 9.9.1.3 CDMA864CF Antenna Interface

This module includes coax GSC to SMA (F) bulkhead connector that is mounted to the plug-in module. Type: GSC to SMA (F), 200mm Cable (Janus Part #MC-0168)

| Pin             | Description   |
|-----------------|---------------|
| Center Pin      | RF signal     |
| Outer Conductor | Signal ground |

## 9.9.1.4 Certified CDMA Antenna

#### (Janus Part number ANT-0073-G)

| 824-894 MHz, 1850-1990 MHz                |
|-------------------------------------------|
| 3 dBi                                     |
| 2:1 max                                   |
| 50 $\Omega$ nominal                       |
| 5W max                                    |
| -40°C to 85°C                             |
| 6.75" with 90° angle; 7.75" when straight |
|                                           |

#### 9.9.1.5 UMTS864CF Antenna Interface

This module includes coax GSC to SMA (F) bulkhead connector that is mounted to the plug-in module.

Type: GSC to SMA (F), 200mm Cable (Janus Part #MC-0168)

| Pin             | Description   |
|-----------------|---------------|
| Center Pin      | RF signal     |
| Outer Conductor | Signal ground |

9.9.1.6 Certified UMTS Antenna TBD

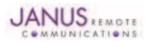

# 9 Interfaces continued 9.9 RF Interface continued

9.9.1.7 HSPA910CF Antenna Interface

Type: Murata GSC - MALE (Murata Part #MM9329-2700RA1)

| Pin             | Description   |  |
|-----------------|---------------|--|
| Center Pin      | RF signal     |  |
| Outer Conductor | Signal ground |  |

9.9.1.8 Certified HSPA+ Antenna

TBD

# 9.9.1.9 EVDO910CF Antenna Interface

## Type: Murata GSC - MALE (Murata Part #MM9329-2700RA1)

| Pin             | Description   |  |
|-----------------|---------------|--|
| Center Pin      | RF signal     |  |
| Outer Conductor | Signal ground |  |

# 9.9.1.9 Certified EV-DO Antenna

# TBD

9.9.1.10 Cellular Antenna Installation Guidelines

- Install the antenna in a place covered by the cellular provider of your choice.
- The antenna must be installed to provide a separation distance of at least 20 cm from all persons and must not be co-located or operated in conjunction with any other antenna or transmitter.
- Antenna must not be installed inside metal cases
- Antenna must be installed also according to antenna manufacturer instructions.
- •

9.9.2 GPS Antenna Specifications:

9.9.2.1 GPS Antenna Interface

Type: Murata GSC - MALE (Murata Part #MM9329-2700RA1)

| Pin             | Description                                         |
|-----------------|-----------------------------------------------------|
| Center Pin      | RF Signal, Supplies voltage to power active antenna |
| Outer Conductor | Signal ground                                       |

9.9.2.2 GPS Antenna Installation Guidelines:

- Install the antenna with a clear sky view.
- Antenna must not be installed inside metal cases
- Antenna must be installed also according to antenna manufacturer instructions.

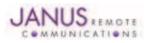

# 9.10 SIM Card Interface

# GSM865CF, UMTS864CF and HSPA910CF

The SIM Card Interface allows the Terminus to accept the subscriber card provided by the cellular telephone provider.

It can accommodate a 1.8V or 3.0V SIM card and complies with the Phase 2 GSM 11.14 standard. Optional SIM IC. Consult factory representative.

# 9.11 Header Interface Mounting Options

The Plug-In Modules' header pin length has been chosen to allow for direct solder mount to a PCB of standard thickness. If the user wishes to socket the Plug-In Module, they may do so as well by using the below part numbers for reference:

Samtec 25 pin header: TSM-125-04-L-SV-A Samtec 24 pin header: TSM-124-04-L-SV-A Mating Samtec 25 pin connector: SLW-125-01-G-S Mating Samtec 24 pin connector: SLW-124-01-G-S

Please note there are no Samtec SMT single row mating connectors. The only mating connector available is the above listed THT version.

# 9.12 Screw Mounting

The xxxx910CF family allows for the use of a #4 machine screw to help keep a socketed module in place where environmental variables may cause problems otherwise. If the user wishes to have a stand-off underneath the module to help alleviate possible stress from mounting hardware, below are the Janus part numbers and associated drawings for an available solution.

4-40 Hex Female Stand-off: MC-0356-G

4-40 3/16" Pan Head Phillips Machine Screw: MC-0357-G

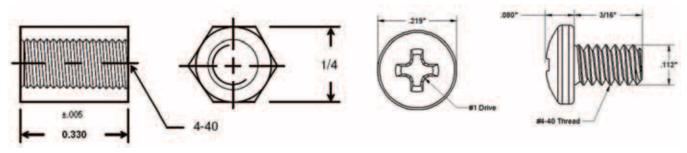

Figure 15 Screw Diagram

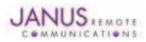

# **10 GSM865CF TECHNICAL SPECIFICATIONS**

# **10.1 Electrical Specifications**

## **10.1.1 Absolute Maximum Ratings**

| Parameter                          | Min  | Тур | Max | Unit | Note |
|------------------------------------|------|-----|-----|------|------|
| VIN (DIGITAL INPUTS 2.8V CMOS)     | -0.3 | -   | 3.1 | Volt |      |
| VIN (DIGITAL INPUTS 1.8V CMOS)     | -0.3 | -   | 2.1 | Volt |      |
| VIN (ANALOG INPUT)                 | -0.3 | -   | 3.0 | Volt |      |
| Storage Temperature                | -40  | -   | 85  | °C   |      |
| Supply (+) referenced to Supply(-) | 0    | -   | 16  | Volt |      |

Operation of the device at these or any other conditions beyond those listed under Recommended Operating Conditions is not implied. Exposure to Absolute Maximum Rating conditions for extended periods of time may affect device reliability.

# **10.1.2 Recommended Operating Conditions**

| Parameter                           | Min  | Тур | Max  | Unit | Note |
|-------------------------------------|------|-----|------|------|------|
| Temperature without GPS             | -40  | -   | 80   | °C   |      |
| Temperature with GPS                | -30  |     | 65   | °C   |      |
| Supply (+) referenced to Supply (-) | 4.75 | -   | 5.25 | Volt |      |
| VAUX Output                         | -    | 2.8 | -    | Volt |      |
| VAUX Current                        | -    | -   | 100  | mA   |      |

#### 10.1.3 Power Supply

| Mode                              | Average (mA)     | Mode Description                                                   |
|-----------------------------------|------------------|--------------------------------------------------------------------|
| POWERED DOW                       | /N               |                                                                    |
| Terminal Disabled                 | <u>≤</u> 0.015 * | Terminal disabled (ENABLE SUPPLY = 0)                              |
| Cellular Radio Off                | 1.4 *            | Cellular module powered but switched off via ON_OFF pin (PWRMON=0) |
|                                   |                  | IDLE MODE                                                          |
| AT+CFUN=1                         | 25 *             | Normal mode: full functionality of the module                      |
| AT+CFUN=4                         | 24 *             | Disabled TX and RX; module is not registered on the network        |
| AT+CFUN=0 or =5                   | 5.3 *            | Power saving: module registered on the network and can receive     |
|                                   |                  | voice call or SMS.                                                 |
| GSD TX and RX r                   | node             |                                                                    |
| GSM900 CSD PL5                    | 313.0            | GSM voice call                                                     |
| DCS1800 PL0                       | 214.0            |                                                                    |
| GPRS (class 10) 1                 | ТХ               |                                                                    |
| GSM900 PL5                        | 271.0            | GPRS sending data mode                                             |
| DCS1800 PL0                       | 181.0            |                                                                    |
| GPRS (class 10) 2                 | 2TX              |                                                                    |
| GSM900 PL5                        | 486              | GPRS sending data mode                                             |
| DCS1800 PL0                       | 316              |                                                                    |
| MS20 GPS Powe                     | r                |                                                                    |
| During acquisition (fully active) | TBD              |                                                                    |
| While tracking (fully active)     | TBD              |                                                                    |
| * 4 1 1 D 1                       |                  |                                                                    |

\* Advanced Data

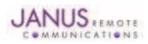

# **10.1 Electrical Specification continued**

10.1.4 I/O Levels

## **10.1.4.1 Standard Interface Levels**

| Parameter                                        | Min | Тур | Max  | Unit | Note |
|--------------------------------------------------|-----|-----|------|------|------|
| Input Voltage High - Vih                         | 2.1 | -   | 3.0  | Volt |      |
| Input Voltage Low - Vil                          | 0   | -   | 0.5  | Volt |      |
| Output Voltage High - Voh                        | 2.2 | -   | 3.0  | Volt |      |
| Output Voltage Low - Vol                         | 0   | -   | 0.35 | Volt |      |
| Typical Current Source/Sink capability = 1mA/1uA |     |     |      |      |      |

#### 10.1.4.2 Cellular LED Output Levels

| Parameter                    | Min  | Тур | Max  | Unit | Note |
|------------------------------|------|-----|------|------|------|
| Output Voltage High - Voh    | 1.65 | -   | 2.0  | Volt |      |
| Output Voltage Low - Vol     | 0    | -   | 0.35 | Volt |      |
| Typical Current Source = 1mA |      |     |      |      |      |

#### 10.1.4.3 Reset Pin Input Levels

| Parameter                | Min | Тур | Max | Unit | Note |
|--------------------------|-----|-----|-----|------|------|
| Input Voltage High - Vih | 1.8 | -   | 2.1 | Volt |      |
| Input Voltage Low - Vil  | 0   | -   | 0.2 | Volt |      |

It is required that this input be controlled by an Open Collector/Drain Output. Do not use an external pull-up resistor, a pull-up is included internal to the Terminus.

## 10.1.4.4 ADC Levels - ADC1 & ADC2

| Parameter     | Min | Тур | Max | Unit | Note |
|---------------|-----|-----|-----|------|------|
| Voltage Range | 0   | -   | 2.0 | Volt |      |
| AD Conversion | -   | -   | 11  | Bits |      |
| Resolution    | -   | -   | < 1 | mV   |      |

## 10.1.4.5 DAC Levels - DAC

| Parameter            | Min | Тур | Max  | Unit | Note |
|----------------------|-----|-----|------|------|------|
| Output Voltage Range | 0   | -   | 2 .6 | Volt |      |
| DAC Conversion       | -   | -   | 10   | Bits |      |
| Step Range           | 0   | -   | 1023 | mV   |      |

Notes

 DAC output must be integrated (for example with a low band pass filter) in order to obtain an analog voltage. The precision is 1023 steps. If we consider that the maximum voltage as 2.6V, the integrated voltage could be calculated with the following formula: Integrated output voltage = (2.6 x step)/1023

2. See Figure 11 for recommended low pass filter

#### 10.1.4.6 GPS Interface Levels (NavSync MS20)

| Input Voltage High - Vih2.5VoltInput Voltage Low - Vil-0.81.0VoltOutput Voltage High - Voh2.9VoltOutput Voltage Low - Vol0.1Volt | Parameter                 | Min | Тур | Max | Unit |
|----------------------------------------------------------------------------------------------------|---------------------------|-----|-----|-----|------|
| Output Voltage High - Voh 2.9 Volt                                                                                               | Input Voltage High - Vih  | 2.5 | -   | -   | Volt |
|                                                                                                    | Input Voltage Low - Vil   | -   | 0.8 | 1.0 | Volt |
| Output Voltage Low - Vol 0.1 Volt                                                                                                | Output Voltage High - Voh | 2.9 | -   | -   | Volt |
|                                                                                                    | Output Voltage Low - Vol  | -   | -   | 0.1 | Volt |

Typical Current Source/Sink Capability = 4mA/1uA

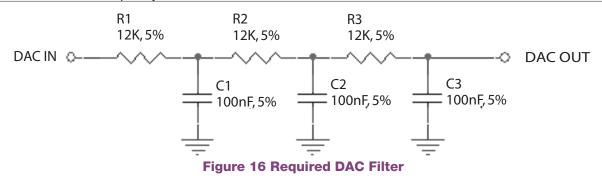

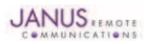

Terminus Plug-In Hardware User Guide JA03-UM Page 25 Rev: P16 Date: 04/23/13 © Copyright 2014 Janus Remote Communications *Specifications subject to change without notice* 

All Rights Reserved See website for latest revision. Not intended for life support applications.

# **10.1 Electrical Specification continued**

## **10.1.5 GSM Cellular Antenna Interfaces**

| 10.1.5.1 Antenna Specification | ns:                   |                            |                            |
|--------------------------------|-----------------------|----------------------------|----------------------------|
| Frequency Range                | GSM850:               | TX: 824.2 - 850.0Mhz       | RX: 869.2 - 895.0Mhz       |
|                                | GSM900 Primary:       | TX: 890.2 - 914.8Mhz       | RX: 935.2 - 959.8Mhz       |
|                                | GSM900 Extended:      | TX: 880.2 - 889.8Mhz       | RX: 925.2 - 934.8Mhz       |
|                                | PCS1900:              | TX: 1850.2 - 1909.8Mhz     | RX: 1930.2 - 1989.8Mhz     |
| Bandwidth                      | 70MHz in GSM850, 80   | MHz in GSM900, 170 MHz ir  | n DCS, 140 MHz in PCS band |
| Gain                           | 1.4 dBi @ 900 MHz, 30 | Bi @ 1800 MHz, 1.4 dBi @ 8 | 50 MHz, 3dBi @ 1900 MHz    |
| Impedance                      | 50 Ω                  |                            |                            |
| Input Power                    | >2 W peak power       |                            |                            |
| VSWR absolute max              | ≤ 10:1                |                            |                            |
| VSWR recommended               | ≤ 2:1                 |                            |                            |

## 10.1.6 GSM GPS Antenna Interfaces

| 10.1.6.1 Antenna Specifi | cations                          |
|--------------------------|----------------------------------|
| Input Voltage Range      | 2.9V ±5%                         |
| Frequency Range          | 1575.42 ± 3 MHz                  |
| Gain                     | Depends on cable type and length |
| Impedance                | 50 Ω                             |
| VSWR                     | ≤.1.5:1                          |
| Current Consumption      | 30 mA (MAX), 20 mA TYP           |
|                          |                                  |

Note: GSM865CF GPS antenna interface only available by option, otherwise not populated

## 10.1.7 Input / Output Lines

#### Input Lines (MIC + & MIC-)

| Parameter                    | GSM865CF                  |
|------------------------------|---------------------------|
| Line Coupling                | AC (*)                    |
| Line Type                    | Balanced                  |
| Coupling Capacitor           | ≥100 nF                   |
| Differential Input Impedance | 50 k Ω                    |
| Differential Input Voltage   | ≤1,03 Vpp @ HSMicG = 0 dB |
| Volume Steps                 | 7                         |
| Volume Level Step            | 6 dB/Step                 |

\*Warning: The line coupling definition "AC" means that the signals from the microphone must be connected to the input lines of the module through capacitors, not less than 100 nF. By not respecting this constraint, the input stage may be damaged.

#### **Output Lines (EAR+ & EAR-)**

| Parameter                         | GSM865CF                 |
|-----------------------------------|--------------------------|
| Line Coupling                     | DC                       |
| Output Load Impedance             | ≥14 Ω                    |
| Differential Output Impedance     | 4 Ω                      |
| Signal Bandwidth                  | 150-4000 Hz @ -3 dB      |
| Differential Output Voltage (max) | 1.31 Vrms (open circuit) |
| Volume Steps                      | 10                       |
| Volume Level Step                 | 2 dB/Step                |

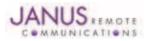

# **10.2 Mechanical Specifications**

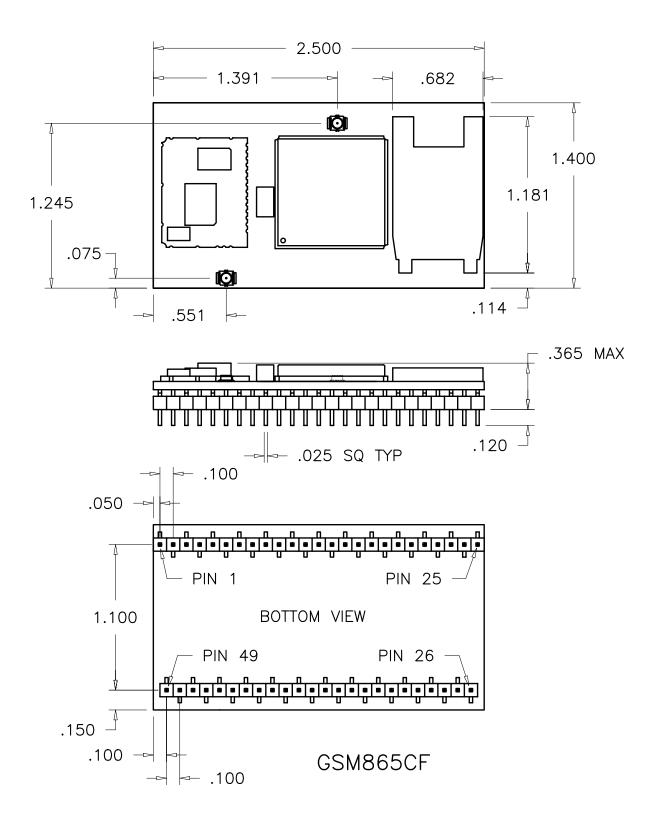

## Figure 17 GSM865CF Mechanical Dimensions

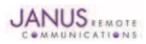

Terminus Plug-In Hardware User Guide JA03-UM Page 27 Rev: P16 Date: 04/23/13 © Copyright 2014 Janus Remote Communications *Specifications subject to change without notice* All Rights Reserved See website for latest revision. Not intended for life support applications.

# **10.3 MS20 GPS Specifications**

10.3.1 Features:

- High sensitivity of -159 dBm in tracking & -144 dBm in acquisition
- Assisted/Autonomous operation
- 12 channels
- SBAS (WASS/EGNOS/MSAS)

#### 10.3.2 Specifications:

| Specifications                                | Description                      | Notes          |     |
|-----------------------------------------------|----------------------------------|----------------|-----|
| GPS Channels                                  | 12 tracking (48 acquisition)     |                |     |
| Frequency                                     | 1575.42 MHz – L1 C/A Code        |                |     |
| TTFF Cold Start                               | 34 seconds                       |                | 1,7 |
| TTFF Warm Start                               | 32 seconds                       |                | 1,7 |
| TTFF Hot Start                                | 1.5 seconds                      |                | 1,7 |
| Re-Acquisition Time                           | <1 second                        |                | 2   |
| Acquisition Sensitivity (fix not available)   | TTFF (Hot) with all signals at - | -138 dBm: 30 s | 3   |
| Acquisition Sensitivity (dBm)                 | -144 dBm                         |                | 4   |
| Tracking Sensitivity (dBm)                    | -159 dBm                         |                | 5   |
| Acquisition Sensitivity SBAS Satellites (dBm) | TBD                              |                | 6   |
| Tracking Sensitivity SBAS Satellites (dBm)    | TBD                              |                | 6   |
| Static Accuracy (without SBAS)                | 50% confidence (CEP)             | 1.7 m          | 7   |
|                                               | 95% confidence                   | 2.9 m          |     |
| Static Accuracy (with SBAS)                   | 50% confidence (CEP)             | 1.2 m          | 8   |
|                                               | 95% confidence                   | 2.4 m          |     |
| Maximum Horizontal Speed                      | 515 m/s (1000 Knots)             |                | 9   |
| Maximum Altitude                              | 18 Km (60000 feet)               |                | 9   |
| Maximum Acceleration, Jerk                    | 4 g, 7 g/s                       |                |     |

Notes:

1. These are RMS values

2.Maximum sensitivity –147 dBm

3. Simulator test, all signals at specified power level

4.Estimated

5. Simulator test, continuous fix with all signals at specified power level

6. Simulator test with signal at specified power level

7. Open-sky, 24 hrs statistic, active antenna (signal range between 30 and 49 dB/Hz)

8. Open sky, 24 hrs statistic, active antenna (WAAS signal used)

9. Limited by International Traffic in Arms Regulation (ITAR)

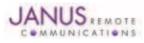

## 10.4 GSM865CF Getting Started

10.4.1 Setting Up A Terminal Emulator For Use With The GSM865CF Terminus

10.4.1.1 Set Up

To interface with the module, connect the serial interface to a PC and use a terminal emulation program such as Microsoft® Hyperterminal. Set the interface parameters as follows:

- Baud Rate: 115.2 kbps
- Bits: 8
- Stop Bits: 1
- Parity: None
- Hardware Handshaking: Yes
- 10.4.1.2 Set The Terminal to Auto-Bauding
  - Enter AT<cr> from terminal and wait for OK
    - Enter AT+IPR=0<cr> and wait for OK
  - Terminus is now set for auto data rate detection

**10.4.1.3 Verify Your Terminal and Firmware Version** 

- Enter AT+CGMM and wait for the response The response will be the Telit module's model number without a command echo.
  - Enter AT+CGMR and wait for the response The response will be the Telit module's current firmware without a command echo.

Please confirm your model and firmware with the one listed in section 2.1

## 10.4.2 Powering ON/OFF

**10.4.2.1 Turn the module ON through the following method:** 

• Pull ON/OFF signal (Pin 19) to ground for three (3) seconds, then release.

The Terminus module is fully operational after 4 seconds. Logging onto a network may take longer than this and is outside the control of the Terminus.

**10.4.2.2** There are two ways to switch **OFF** the module as described below.

- Use the appropriate AT command (AT#SHDN)
- Pull ON/OFF signal (Pin 19) to ground for two (2) seconds, then release.

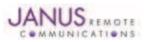

## 10.4 GSM865CF Getting Started continued

## 10.4.3 Setting up Service – Network Settings

10.4.3.1 Set Up

The network settings for the Terminus will vary depending on the cellular carrier you are using. Below are two of the North American cases for these settings.

#### For T-mobile® & MNVO (Raco®, Sensor Logic®, Nexaira® Jasper Wireless®) Enter:

- AT#SELINT=2 //use of most recent AT command set
- AT#STIA=2,10 or AT#STIA=1 // enable SAT SIM Application Tool-Kit
- AT#BND=3 // default bands to 850/1900
- AT#AUTOBND=1 // enable Quad band system selection
- AT#PLMNMODE=1 // enable EONS (enhanced operator naming scheme)
- AT&P0 // save profile
- AT&W0 // save setting
- AT#ENS=0

## For AT&T/Cingular® & MNVO (Kore®, Aeris®, nPhase®) Enter:

- AT#SELINT=2 //use of most recent AT command set
- AT#ENS=1 // AT&T/Cingular configuration (SAT, BND, AUTONBND, PLMNMODE, plus Cingular® specific ENS requirements)

If Terminus is being used in a different country or with a different carrier please refer to Telit AT command reference document regarding the use of the AT#BND command to set the proper frequency band.

Important: After entering either of the sets of settings above power the Terminus OFF and then ON. It is now ready for use.

**10.4.3.2 Check Network Status (assuming you have a valid SIM card installed)** Enter AT+CREG? <cr> And wait for response.

Response will be +CREG:0,1 or +CREG: 0,5 meaning the device is registered to the home network or roaming, respectively. If response is different than this please refer to the Telit AT command reference document for more information.

10.4.3.3 Check Signal Quality

Enter AT+CSQ<cr> And wait for response +CSQ:<rssi>,<ber>

<rssi> Signal Strength

- 99 Not known or not detectable
- 0-31 dBm = (rssi \* 2) –113

Example: A result of 31 indicates -51dBm or greater.

An rssi value of >=10 in typical applications is fine and you will usually see about 12-20 in normal to good signal, but note that worst case it can be lower, still register and perform normal functions.

#### 10.4.4 Making a Voice Call

#### 10.4.4.1 Set Up

Voice call mode allows you to use a telephone handset to communicate with a properly equipped subscriber unit.

- Set the call mode to voice Enter AT+FCLASS=8<cr> and wait for response OK
- Set the audio path of the Terminus Enter AT#CAP=0
- Dial the phone number Enter ATD <8885551234>; <cr>
- To disconnect the call enter ATH<cr>

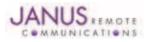

# 10.4 GSM865CF Getting Started continued

10.4.5 Sending an SMS

#### 10.4.5.1 Set Up

SMS (Select Message Service) mode allows you to send a text message (max 160 characters) to a SMS capable subscriber unit.

- Set the SMS mode to text. This must be entered every power cycle. AT+CMGF=1<cr>
- To enter the receiving subscriber unit phone number and message enter: AT+CMGS="8885551234" Wait for response">" then enter message text Enter "ctrl z" <cr> to end the message
- 10.4.6 Making a GPRS Data Call

#### 10.4.6.1 Set Up

GPRS is a data service that uses Packet Data Protocol (PDP).

- Set up the PDP context parameters Enter AT+CGDCONT=1, "IP", "APN", "0.0.0.0",0,0<cr> Where APN is specific to the service provider being used.
- Set the minimum Quality of Service profile Enter AT+CGQMIN=1,0,0,0,0,0
- Set up the desired Quality of Service profile Enter AT+CGQREQ=1,0,0,3,0,0
- Activate the PDP context Enter AT#SGACT=1,1,"v", "p" Where v is your user ID and p is your password. If these are not set replace with "",""
- Open the socket connection Enter AT#SD=1,0,IPP,IPA,0,0,0 Look for response "CONNECT". This opens a remote connection via socket IPP = the remote host port of the server you are trying to connect to. (0 to 65535) IPA = the IP address of the server hyou are trying to connect to in the format: "xxx.xxx.xxx"
   (Dett') the remote host port to context to provided by corrier (0 to 65525)

'Port'= the remote host port to contact provided by carrier (0 to 65535)

- At this point a data session is active and data can be sent from the Terminus to the remote device and visa versa.
- To exit the data session and return to command mode, send the characters"+++" and wait for the OK response
- Enter AT#SH=1 to close the socket

## 10.4.7 Making a GPS Data Call

## 10.4.7.1 Set Up

In order to access the GPS on the GSM865CF, the NavSync GPS port must be used. After connecting to that port, open a terminal window with the following parameters:

- Baud Rate: 9600 bps
- Bits: 8
- Stop Bits: 1
- Parity: None
- Hardware Handshaking: No

Simply open the port and an NMEA data stream will begin to appear. The specific commands to adjust this stream to the application are in the MS20 User Guide. Available in the evaluation kit CD or online at http://www.janus-rc.com/gsm865cf.html

## **10.4.8 Further Instructions**

On utilizing different commands for other applications than those described here, please refer to these reference documents, listed in section 2.1

- Telit AT Commands Reference Guide
- Telit GC864 Software User Guide
- Telit Easy GPRS User Guide

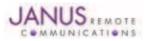

# **11 CDMA864CF TECHNICAL SPECIFICATIONS**

# **11.1 Electrical Specifications**

## **11.1.1 Absolute Maximum Ratings**

| Parameter                           | Min  | Тур | Max | Unit | Note |
|-------------------------------------|------|-----|-----|------|------|
| VIN (DIGITAL INPUTS 2.6V CMOS)      | -0.3 | -   | 3.0 | Volt |      |
| VIN (DIGITAL INPUTS 1.8V CMOS)      | -0.3 | -   | 2.1 | Volt |      |
| VIN (ANALOG INPUT)                  | -0.3 | -   | 3.0 | Volt |      |
| Storage Temperature                 | -40  | -   | 85  | °C   |      |
| Supply (+) referenced to Supply (-) | 0    | -   | 16  | Volt |      |

Operation of the device at these or any other conditions beyond those listed under Recommended Operating Conditions is not implied. Exposure to Absolute Maximum Rating conditions for extended periods of time may affect device reliability.

## **11.1.2 Recommended Operating Conditions**

| Parameter                           | Min  | Тур  | Max  | Unit | Note |
|-------------------------------------|------|------|------|------|------|
| Temperature                         | -30  | -    | 80   | °C   |      |
| Supply (+) referenced to Supply (-) | 4.75 | -    | 5.25 | Volt |      |
| VAUX Output                         | -    | 2.65 | -    | Volt |      |
| VAUX Current                        | -    | -    | 100  | mA   |      |

## **11.1.3 Power Supply**

| Mode                       | Average (mA)     | Mode Description                                                                 |
|----------------------------|------------------|----------------------------------------------------------------------------------|
| POWERED DOWN               |                  |                                                                                  |
| Terminal Disabled          | <u>&lt;</u> 15µA | Terminal disabled (ENABLE SUPPLY = 0)                                            |
| Cellular Radio Off         | 1.4mA            | Cellular module powered but switched off via ON_OFF pin (PWRMON=0)               |
| Cellular                   | 513              | Transmission at max level (23 - 24Bm)                                            |
| PCS                        | 595              | Transmission at max level (23 - 24 dBm)                                          |
| Cellular                   | 134              | Transmission at min level (-50 dBm)                                              |
| PCS                        | 144              | Transmission at min level (-50 dBm)                                              |
| GPS ON                     |                  |                                                                                  |
| Idle (AT+CFUN=1)           | 94               | Normal mode: full functionality of the module                                    |
| Sleep (AT+CFUN=4)          | 93               | Disabled TX and RX; module is not registered on the network                      |
| Low Power (AT+CFUN=0 or 5) | N/A (Note 1)     | Power saving: module registered on the network and can receive voice call or SMS |
| GPS OFF                    |                  |                                                                                  |
| Idle (AT+CFUN=1)           | 46               | Normal mode: full functionality of this module                                   |
| Sleep (AT+CFUN=4)          | 45               | Disabled TX and RX; module is not registered on the network                      |
| Low Power (AT+CFUN=0 or 5) | 5                | Power saving: module registered on the network and can receive voice call or SMS |

Notes: The average current consumption during transmissions depends on the power level at which the device is requested to transmit by the network. Data taken with USB disconnected. The thermal design for the application and its power supply needs to take the following parameters into account. Note 1: Low power mode is not usable with GPS ON (AT\$GPSP=1)

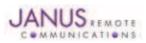

## **11.1 Electrical Specifications continued**

# 11.1.4 I/O Levels

# 11.1.4.1 Standard Interface Levels

| Parameter                                        | Min  | Тур | Max  | Unit | Note |
|--------------------------------------------------|------|-----|------|------|------|
| Input Voltage High - Vih                         | 1.69 | -   | 2.9  | Volt |      |
| Input Voltage Low - Vil                          | -0.3 | -   | 0.91 | Volt |      |
| Output Voltage High - Voh                        | 2.15 | -   | 2.6  | Volt |      |
| Output Voltage Low - Vol                         | 0    | -   | 0.45 | Volt |      |
| Typical Current Source/Sink capability = 1mA/1uA |      |     |      |      |      |

#### 11.1.4.2 Cellular LED Output Levels

| Parameter                    | Min  | Тур | Max  | Unit | Note |
|------------------------------|------|-----|------|------|------|
| Output Voltage High - Voh    | 1.35 | -   | 1.8  | Volt |      |
| Output Voltage Low - Vol     | 0    | -   | 0.45 | Volt |      |
| Typical Current Source = 1mA |      |     |      |      |      |

#### 11.1.4.3 Reset Pin Input Levels

| Parameter                | Min | Тур | Max | Unit |  |
|--------------------------|-----|-----|-----|------|--|
| Input Voltage High - Vih | 2.0 | -   | 2.6 | Volt |  |
| Input Voltage Low - Vil  | 0   | -   | 0.2 | Volt |  |

It is required that this input be controlled by an Open Collector/Drain Output. Do not use an external pull-up resistor, a pull-up is included internal to the Terminus.

## 11.1.4.4 ADC Levels - ADC1 & ADC2

| Parameter           | Min | Тур | Max | Unit |  |
|---------------------|-----|-----|-----|------|--|
| Input Voltage Range | 0   | -   | 2.5 | Volt |  |
| AD Conversion       | -   | -   | 8   | Bits |  |

## 11.1.4.5 DAC Levels - DAC

| Parameter            | Min | Тур | Max | Unit  |  |
|----------------------|-----|-----|-----|-------|--|
| Output Voltage Range | 0   | -   | 2.6 | Volt  |  |
| DAC Conversion       | -   | -   | 8   | Bits  |  |
| Step Range           | 0   | -   | 255 | Steps |  |

Notes

1. DAC output must be integrated (for example with a low band pass filter) in order to obtain an analog voltage. The precision is 1023 steps. If we consider that the maximum voltage as 2.6V, the integrated voltage could be calculated with the following formula: Integrated output voltage = (2.6 x step)/1023 2. See Figure 11 for recommended low pass filter

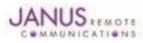

# **11.1 Electrical Specifications continued**

# 11.1.5 CDMA Cellular Antenna

# **11.1.5.1 Antenna Specifications**

| Parameter              | Descriptions          |
|------------------------|-----------------------|
| Frequency Range (CDMA) | TX: 824MHz – 849 MHz  |
|                        | RX: 869MHz – 894 MHz  |
| Frequency Range (PCS)  | TX 1850MHz – 1910 MHz |
|                        | RX: 1930MHz – 1990MHz |
| Impedance              | 50 Ω                  |
| Recommended VSWR       | < 2                   |
| Radiation Pattern      | Omni-Directional      |
| Polarization           | Vertical              |

# 11.1.6 CDMA GPS Antenna Interfaces

# 11.1.6.1 Antenna Specifications

| Parameter           | Description                                                  |
|---------------------|--------------------------------------------------------------|
| Input Voltage Range | 4.0Vdc ±0.4Vdc                                               |
| Frequency Range     | 1575.42± 3 MHz                                               |
| Gain                | =< 16dB overall at the connector (Antenna and LNA included). |
| Impedance           | 50 Ω                                                         |
| VSWR                | ≤ 1.5:1                                                      |
| Current Consumption | 30mA (MAX), 20 mA TYP                                        |

# 11.1.7 Input / Output Lines

## Input Lines (MIC + & MIC-)

| Parameter                    | CDMA864CF                 |
|------------------------------|---------------------------|
| Line Coupling                | AC (*)                    |
| Line Type                    | Balanced                  |
| Coupling Capacitor           | ≥100 nF                   |
| Differential Input Impedance | 20 k Ω                    |
| Differential Input Voltage   | ≤1,03 Vpp @ HSMicG = 0 dB |
| Volume Steps                 | 7                         |
| Volume Level Step            | TBD                       |

\*Warning: The line coupling definition "AC" means that the signals from the microphone must be connected to the input lines of the module through capacitors, not less than 100 nF. By not respecting this constraint, the input stage may be damaged.

| Parameter                         | CDMA864CF |
|-----------------------------------|-----------|
| Line Coupling                     | TBD       |
| Output Load Impedance             | TBD       |
| Differential Output Impedance     | TBD       |
| Signal Bandwidth                  | TBD       |
| Differential Output Voltage (max) | TBD       |
| Volume Steps                      | TBD       |
| Volume Level Step                 | TBD       |

#### **Output Lines (EAR+ & EAR-)**

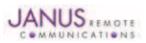

# **11.1 Electrical Specifications continued**

# **11.1.8 USB Transceiver Specifications**

| Parameter                           | Comments                     | Min   | Тур        | Max   | Unit |
|-------------------------------------|------------------------------|-------|------------|-------|------|
| VBUS                                |                              |       |            |       |      |
| Supply voltage                      |                              | 4.4   | 5.0        | 5.6   | Volt |
| Supply current                      |                              |       |            | 25    | mA   |
| Input levels for low-/full speed    |                              |       |            |       |      |
| Input sensitivity (differential)    | ID+ -D-I, Vin = 0.8 to 2.5 V | 0.2   | -          | -     | Volt |
| Common-mode range (diff)            | Includes VDI                 | 0.8   | -          | 2.5   | Volt |
| Receiver threshold                  | Single-ended                 | 0.8   | -          | 2.0   | Volt |
| Receiver hysteresis                 | Single-ended                 | -     | 200        | -     | mV   |
| Output Levels for low speed and fu  | III speed                    |       |            |       |      |
| Logic low                           | RL= 1.5k to 3.6V             | -     | -          | 0.3   | Volt |
| Logic high                          | RL = 15k to GND, $IO = 1 mA$ | 2.8   | -          | 3.6   |      |
| Output signal crossover voltage     |                              | 1.30  | -          | 2.00  | Volt |
| Terminations                        |                              |       |            |       |      |
| High-Z state output impedance       | 0V < VDD<3.6V; measured      |       |            |       |      |
| -                                   | at D+ and D- pins to GND     | 300   | -          | -     | kΩ   |
| Transceiver output impedance        | Active high or active low    | 6     | -          | 18    | Ω    |
| Series output resistance            | D+, D-                       | 28    | 33         | 44    | Ω    |
| Internal pull-up resistor           | VTRM to D+, VTRM to D-       | 1.425 | 1.500      | 1.575 | kΩ   |
| Internal pull-down resistor         | D+ to GND, D- to GND         | 14.3  | 15.0       | 24.8  | kΩ   |
| Transceiver input capacitance       | D+ and D- pins to GND        | -     | -          | 20    | pF   |
| Driver characteristics – full speed |                              |       |            |       |      |
| Transition time                     |                              |       |            |       |      |
| Rise time (tR)                      | CL = 50 to 125 pF            | 4     | -          | 20    | ns   |
| Fall time (tF)                      | CL = 50 to 125 pF            | 4     | -          | 20    | ns   |
| Rise/fall time matching             |                              | 90    | -          | 111   | %    |
| Series output resistance            | D+, D-                       | 28    | 33         | 44    | Ω    |
| Driver characteristics – low speed  |                              |       |            |       |      |
| Transition time                     |                              |       |            |       |      |
| Rise time (tR)                      | CL = 50 to 600 pF            | 75    | -          | 300   | ns   |
| Fall time (tF)                      | CL = 50 t0 600 pF            | 75    | -          | 300   | ns   |
| Rise/fall time matching             |                              | 80    | -          | 125   | %    |
| ID detection                        |                              |       |            |       |      |
| ID pin pull-up resistance           |                              | 108   | 140        | 182   | kΩ   |
| A-device detection threshold        | tdelay < 1 µs, Vhys = 50 mV  | -     | 0.15* VTRM | -     | Volt |
| B-device detection threshold        | tdelay < 1 µs, Vhys = 50 mV  | -     | 0.85* VTRM |       | Volt |

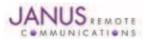

# **11.2 Mechanical Specifications**

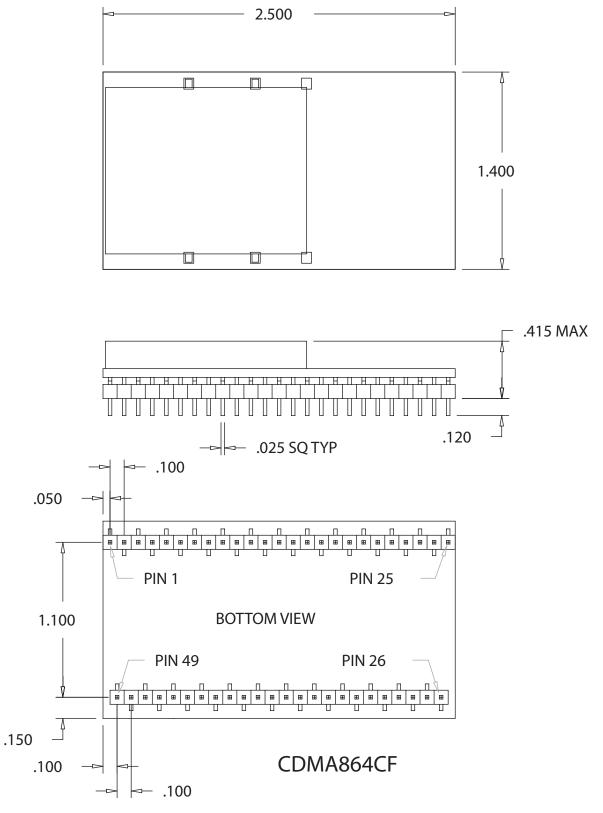

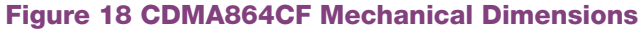

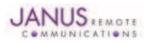

Terminus Plug-In Hardware User Guide JA03-UM Page 36 Rev: P16 Date: 04/23/13 © Copyright 2014 Janus Remote Communications *Specifications subject to change without notice* All Rights Reserved See website for latest revision. Not intended for life support applications.

#### 11.3 Setting Up a Terminal Emulator For Use With The CDMA864CF Terminus

#### 11.3.1 Set Up

To interface with the module, connect the serial interface to a PC and use a terminal emulation program such as Microsoft® Hyperterminal. Set the interface parameters as follows:

- Baud Rate: 115.2 kbps
- Bits: 8
- Stop Bits: 1
- Parity: None
- Hardware Handshaking: Yes
- •

#### 11.3.1.1 Test the Emulator Set Up

• Enter AT<cr>> from terminal and wait for OK

Note that Autobaud is not supported on the CDMA864CF Terminus. If you are utilizing the serial interface and you wish to change the baud rate on the module, you must use AT+IPR. You must also change the rate in the host UART (i.e. HyperTerminal) to match the new baud rate. If these do not match you will not be able to send AT commands to the module through the serial port. The Terminus is by default set to 115.2 kbps.

**11.3.1.2 Verify Your Terminal and Firmware version** 

- Enter AT+CGMM and wait for the response
- The response will be the Telit module's model number without a command echo.
- Enter AT+CGMR and wait for the response
- The response will be the Telit module's current firmware without a command echo.

Please confirm your model and firmware with the one listed in section 2.1

#### 11.3.2 Powering ON/OFF

**11.3.2.1 Turn The Terminal ON Through The Following Method:** 

• Pull ON/OFF signal (Pin 19) to ground for two (2) seconds, then release.

The Terminus module is fully operational after 4 seconds. Logging onto a network may take longer than this and is outside the control of the Terminus.

- 11.3.2.2 There Are Two Ways to Switch OFF the Terminal as Described Below.
  - Use the appropriate AT command (AT#SHDN)
  - Pull ON/OFF signal (Pin 19) to ground for two (2) seconds, then release.

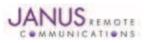

#### 11.3 CDMA864CF GETTING STARTED continued

#### 11.3.3 Setting Up Service

**11.3.3.1 Provisioning the Plug-In Terminus** To provision the unit, you will need to contact Sprint, Verizon, Aeris, or an MVNO to set up a service contract.

Please see Janus Application Note Note 111: Provisioning Guide for Terminus M2M Devices

#### **Contact information**

Contact: Dave Jahr, Janus Remote Communications djahr@janus-rc.com 630-499-2121

A terminal not provisioned will have the following characteristics.

#### 11.3.4 Making a Voice Call

11.3.4.1 Set Up

Voice call mode allows you to use a telephone handset to communicate with a properly equipped subscriber unit.

- Set the call mode to voice Enter AT+FCLASS=0<cr> and wait for response OK
- Set the audio path of the Terminus Enter AT#CAP=0
- Dial the phone number Enter ATD <8885551234>; <cr>
- To disconnect the call enter ATH<cr>

#### 11.3.5 Sending an SMS

#### 11.3.5.1 Set Up

SMS (Select Message Service) mode allows you to send a text message (max 160 characters) to a SMS capable subscriber unit.

- Set the SMS mode to text. This must be entered every power cycle. AT+CMGF=1<cr>
- Set the text mode parameters. This is recommended as it will allow functionality of SMS on all networks. AT+CSMP="callback\_address",4098,0,2
   The callback\_address is the number of the provisioned module (MDN).
- If you wish to save your CSMP settings for easy entry in the future use the following commands: AT+CSAS
  - To retrieve the saved settings, enter AT+CRES
- To enter the receiving subscriber unit phone number and message enter: AT+CMGS="8885551234" Wait for response">" then enter message text Enter "ctrl z" <cr> to end the message

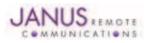

# 11.3 CDMA864CF GETTING STARTED continued

- 11.3.6 Establishing a Socket Connection (internet connectivity)
- 1. Enable Mobile IP

Issue AT command: AT\$QCMIP? Expected Response: \$QCMIP:2 If response not expected issue AT command: AT\$QCMIP=2

2. Check if Context is active

Issue AT command: AT#SGACT? Response of #SGACT=1,0 indicates context is not active. Issue AT command: AT#SGACT=1,1

Note: If you activate context when already active you will receive and ERROR response.

3. Connect to GOOGLE http server via a TCPIP Socket Connection

Issue AT command: AT#SD=1,0,80,www.google.com Expected Response: CONNECT

A response of CONNECT indicates you are connected to Google's web site and the Terminals serial port is in DATA mode. Any data send via the AT command serial port is sent to Google's server. Any data sent via Google's server is received on the terminals AT command serial port.

4. Exiting Data Mode

Issue the following escape sequence via the AT command port: +++ Expected Response: OK

5. Close Open Socket Connection

Issue AT command: AT#SH=1 Expected Response: OK

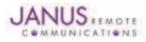

#### 11.3 CDMA864CF GETTING STARTED continued

#### 11.3.7 GPS

The GPS data can be acquired over the AT Command port with the following methods.

General commands for both methods 1 and 2:

Select Antenna Path: Send command AT AT\$GPSPATH=1<CR>

Define Antenna Type: Send command AT\$TPSAT=1<cr>

Method 1:

Send command AT\$GPSP=1<cr> Send command AT\$GPSACP<cr> \$GPSACP can retrieve GPS data at any point when \$GPSP=1

Method 2:

Configure Unsolicited NMEA Data: Send command to enable NMEA stream AT\$GPSNMUN=<enable><gga><gsa><gsv><rmc><vtg><cr> Select parameter "1" to enable or "0" to disable for your NMEA stream requirements

EXAMPLE: AT\$GPSNMUN=3,1,1,1,1,1 Start NMEA Stream: Send command AT\$GPSP=1<cr> End NMEA Stream: Send command AT\$GPSP=0<cr>

#### **11.3.8 Further Instructions**

On utilizing different commands for other applications than those described here, please refer to these reference documents, listed in section 2.1

- Telit CC864 AT Commands Reference Guide
- Telit CC864 Software User Guide

Please see Janus Application Note Note 111: Provisioning Guide for Terminus M2M Devices

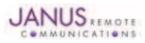

# **12 UMTS864CF TECHNICAL SPECIFICATIONS**

# **12.1 Electrical Specification**

#### **12.1.1 Absolute Maximum Ratings**

| Parameter                           | Min  | Тур | Max | Unit | Note |
|-------------------------------------|------|-----|-----|------|------|
| VIN (DIGITAL INPUTS 2.6V CMOS)      | -0.3 | -   | 3.0 | Volt |      |
| VIN (DIGITAL INPUTS 1.8V CMOS)      | -0.3 | -   | 2.1 | Volt |      |
| VIN (ANALOG INPUT)                  | -0.3 | -   | 3.0 | Volt |      |
| Storage Temperature                 | -40  | -   | 85  | °C   |      |
| Supply (+) referenced to Supply (-) | 0    | -   | 16  | Volt |      |

Operation of the device at these or any other conditions beyond those listed under Recommended Operating Conditions is not implied. Exposure to Absolute Maximum Rating conditions for extended periods of time may affect device reliability.

#### **12.1.2 Recommended Operating Conditions**

| Parameter                           | Min  | Тур  | Max  | Unit | Note |
|-------------------------------------|------|------|------|------|------|
| Temperature                         | -30  | -    | 80   | °C   |      |
| Supply (+) referenced to Supply (-) | 4.75 | -    | 5.25 | Volt |      |
| VAUX Output                         | -    | 2.65 | -    | Volt |      |
| VAUX Current                        | -    | -    | 100  | mA   |      |

#### 12.1.3 Power Supply

| Mode                       | -             | Average (mA)       | Mode Description                                                   |
|----------------------------|---------------|--------------------|--------------------------------------------------------------------|
|                            | WERED DOW     |                    |                                                                    |
| Terminal Disabled          |               | ≤ 15µA             | Terminal disabled (ENABLE SUPPLY = 0)                              |
| Cellular Radio Off         |               | 1.4                | Cellular module powered but switched off via ON_OFF pin (PWRMON=0) |
|                            |               |                    | IDLE MODE                                                          |
| Mode                       |               | Average (mA)       | Mode Description                                                   |
|                            | mode with GPS | S OFF              | Standby mode; no call in progress: GPS OFF                         |
| AT+CFUN=1                  | WCDMA         | 26                 | Normal mode: full functionality of the module                      |
|                            | GSM           | 23                 | Normal model fail failed of any of the module                      |
| AT+CFUN=4                  | WCDMA         | 20                 | Disabled TX and RX; module is not registered on the network        |
|                            | GSM           | 20                 | Bloubled 1X and 1X, medule le net registered on the network        |
| AT+CFUN=0                  | WCDMA         | 5                  | Power saving; CFUN=0 module registered on the network and can      |
|                            | GSM           | 5                  | receive voice call or an SMS; but it is not possible to send AT    |
|                            | c.c.m         | °                  | commands; module wakes up with an unsolicited code (call or SMS)   |
|                            |               |                    | or rising RTS line.                                                |
| AT+CFUN=5                  | WCDMA         | 5                  | CFN=5 full functionality with power saving; Module registered on   |
|                            | GSM           | 5                  | the network can receive incoming call sand SMS                     |
| WCDN                       |               | node with GPS OFF  | GPS OFF in UC864-G                                                 |
| WCDMA Voice                |               | 708                | WCDMA voice channel                                                |
| WCDMA data                 |               | 697                | WCDMA data channel                                                 |
| HSDPA                      |               | 749                | HSDPA data channel (HSDPA for UC864-E/G only)                      |
| GSM T                      | X and RX mod  | le with GPS OFF    | GPS off in UC864-G                                                 |
| GSM Voice                  |               | 328                | GSM voice channel                                                  |
| GPRS Class 12              |               | 810                | GPRS data channel                                                  |
| EDGE Class 12              |               | 574                | EDGE data channel                                                  |
|                            |               |                    | UC864-G only                                                       |
|                            | de with GPS C | N full power mode* | -                                                                  |
| AT+CFUN=1                  | WCDMA         | 135                |                                                                    |
|                            | GSM           | 120                | Standby mode; no call in progress: GPS ON                          |
| AT+CFUN=4                  | WCDMA         | 115                | Disabled TX and RX; module is not registered on the network        |
|                            | GSM           | 115                |                                                                    |
| WCDM                       |               | ode with GPS ON    |                                                                    |
|                            | full power m  |                    |                                                                    |
| WCDMA Voice                |               | 785                | WCDMA voice channel                                                |
| WCDMA                      |               | 775                | WCDMA data channel                                                 |
| HSDPA                      |               | 825                | HSDPA data channel                                                 |
| GSM T>                     | K and RX mode |                    |                                                                    |
|                            | full power m  |                    |                                                                    |
| GSM Voice                  |               | 410                | GSM voice channel                                                  |
| GPRS Class 12              |               | 880                | GPRS data channel                                                  |
| EDGE Class 12              |               | 650                | EDGE data channel                                                  |
| * except external active C | GPS antenna   |                    |                                                                    |

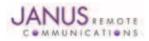

#### Terminus Plug-In Hardware User Guide JA03-UM Page 41 Rev: P16 Date: 04/23/13

© Copyright 2014 Janus Remote Communications Specifications subject to change without notice

All Rights Reserved See website for latest revision. Not intended for life support applications.

#### **12.1 Electrical Specification continued**

12.1.4 I/O Levels

#### 12.1.4.1 Standard Interface Levels

| Parameter                    | Min  | Тур | Max  | Unit | Note |
|------------------------------|------|-----|------|------|------|
| Input Voltage High - Vih     | 2.0  | -   | 2.9  | Volt |      |
| Input Voltage Low - Vil      | -0.3 | -   | 0.6  | Volt |      |
| Output Voltage High - Voh    | 2.2  | -   | 2.6  | Volt |      |
| Output Voltage Low - Vol     | 0    | -   | 0.35 | Volt |      |
| Typical Current Source = 1mA |      |     |      |      |      |

#### 12.1.4.2 Cellular LED Output Levels

| Parameter                    | Min | Тур | Max  | Unit | Note |
|------------------------------|-----|-----|------|------|------|
| Output Voltage High - Voh    | 1.4 | -   | 1.8  | Volt |      |
| Output Voltage Low - Vol     | 0   | -   | 0.35 | Volt |      |
| Typical Current Source = 1mA |     |     |      |      |      |

#### 12.1.4.3 Reset Pin Input Levels

| Parameter                | Min | Тур | Max | Unit | Note |
|--------------------------|-----|-----|-----|------|------|
| Input Voltage High - Vih | 2.0 | -   | 2.6 | Volt |      |
| Input Voltage Low - Vil  | 0   | -   | 0.2 | Volt |      |

It is required that this input be controlled by an Open Collector/Drain Output. Do not use an external pull-up resistor, a pull-up is included internal to the Terminus.

#### 12.1.4.4 ADC Levels - ADC1 & ADC2

| Parameter           | Min | Тур | Max    | Unit | Note |
|---------------------|-----|-----|--------|------|------|
| Input Voltage Range | 0   | -   | 2      | Volt |      |
| AD Conversion       | -   | -   | 8      | Bits |      |
| Resolution          | -   | -   | < 10.2 | mV   |      |

#### 12.1.4.5 DAC Levels - DAC

| Parameter            | Min | Тур | Max  | Unit  | Note |
|----------------------|-----|-----|------|-------|------|
| Output Voltage Range | 0   | -   | 2.6  | Volt  |      |
| DAC Conversion       | -   | -   | 10   | Bits  |      |
| Step range           | 0   | -   | 1023 | Steps |      |

Notes

1. DAC output must be integrated (for example with a low band pass filter) in order to obtain an analog voltage. The precision is 1023 steps. If we consider that the maximum voltage as 2.6V, the integrated voltage could be calculated with the following formula: Integrated output voltage = (2.6 x step)/1023 2. See Figure 11 for recommended low pass filter

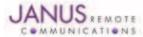

# **12.1 Electrical Specification continued**

### **12.1.5 UMTS Cellular Antenna Specifications:**

#### 12.1.5.1 Antenna Specifications

| Parameter         | Description                                                                 |  |  |  |  |
|-------------------|-----------------------------------------------------------------------------|--|--|--|--|
| Frequency Range   | Depending on frequency bands provided by the network operator, the customer |  |  |  |  |
|                   | should use the most suitable antenna for those frequencies.                 |  |  |  |  |
| Bandwidth         | 70MHz in GSM850                                                             |  |  |  |  |
|                   | 80 MHz in GSM900                                                            |  |  |  |  |
|                   | 170 MHz in DCS & 140 MHz PCS                                                |  |  |  |  |
|                   | 70 MHz in WCDMA850                                                          |  |  |  |  |
|                   | 140 MHz in WCDMA1900                                                        |  |  |  |  |
|                   | 250 MHz in WCDMA2100 band                                                   |  |  |  |  |
| Gain              | Gain < 3dBi                                                                 |  |  |  |  |
| Impedance         | 50Ω                                                                         |  |  |  |  |
| Input Power       | >33 dBm (2W) peak power in GSM                                              |  |  |  |  |
|                   | >24 dBm Average power in WCDMA                                              |  |  |  |  |
| VSWR Absolute Max | ≤ 10:1                                                                      |  |  |  |  |
| VSWR Recommended  | ≤2:1                                                                        |  |  |  |  |
|                   |                                                                             |  |  |  |  |

#### 12.1.6 UMTS GPS Antenna Specifications:

#### 12.1.6.1 Antenna Specifications

| Parameter           | Description                                                 |
|---------------------|-------------------------------------------------------------|
| Input Voltage Range | 3.0Vdc ±0.3Vdc                                              |
| Frequency Range     | 1575.42± 2 MHz                                              |
| Gain                | =< 15dB overall at the connector (Antenna and LNA included) |
| Impedance           | 50 ohm                                                      |
| VSWR                | ≤ 1.5:1                                                     |
| Current Consumption | 30mA (MAX), 20 mA TYP                                       |

# 12.1.7 Input / Output Lines

# Input Lines (MIC + & MIC-)

| Parameter                    | UMT864CF                 |
|------------------------------|--------------------------|
| Line Coupling                | AC (*)                   |
| Line Type                    | Balanced                 |
| Coupling Capacitor           | ≥ 100 nF                 |
| Differential Input Impedance | 20 k Ω                   |
| Differential Input Voltage   | ≤ 1290mVrms @ HSMicG=0dB |
| Volume Steps                 | 7                        |
| Volume Level Step            | 6 dB/Step                |

\*Warning: The line coupling definition "AC" means that the signals from the microphone must be connected to the input lines of the module through

capacitors, not less than 100 nF. By not respecting this constraint, the input stage may be damaged.

#### Output Lines (EAR+ & EAR-)

| Parameter                         | UMT864CF           |
|-----------------------------------|--------------------|
| Line Coupling                     | DC                 |
| Output Load Impedance             | $\leq$ 26 $\Omega$ |
| Differential Output Impedance     | ≤ 01 @1.02 kHz     |
| Signal Bandwidth                  | 150-4000 Hz @-3dB  |
| Differential Output Voltage (max) | 1.06 Vrms/32       |
| Volume Steps                      | 10                 |
| Volume Level Step                 | 2 dB/Step          |

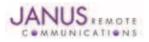

Terminus Plug-In Hardware User Guide JA03-UM Page 43 Rev: P16 Date: 04/23/13

© Copyright 2014 Janus Remote Communications Specifications subject to change without notice

All Rights Reserved See website for latest revision. Not intended for life support applications.

# **12.1 Electrical Specification continued**

#### **12.1.8 USB Transceiver Specifications**

| Parameter                           | Comments                                             | Min   | Тур        | Max   | Unit |
|-------------------------------------|------------------------------------------------------|-------|------------|-------|------|
| USB_VBUS                            |                                                      |       |            |       |      |
| Supply voltage                      |                                                      | 4.5   | 5.0        | 5.25  | Volt |
| Supply current                      |                                                      |       |            | 25    | mA   |
| Input levels for low-/full speed    |                                                      |       |            |       |      |
| Receiver threshold (single-end)     |                                                      | 0.8   | -          | 2.0   | Volt |
| Differential input sensitivity      | ID+ - D-I, Vin = 0.8V to 2.5V                        | 0.2   | -          | -     | Volt |
| Differential common-mode range      | Includes VDI                                         | 0.8   | -          | 2.5   | Volt |
| Output levels for low-/full speed   |                                                      |       |            |       |      |
| Low                                 | $RL = 1.5 \text{ k}\Omega \text{ to } 3.6 \text{ V}$ | -     | -          | 0.3   | Volt |
| High                                | RL – 15 k $\Omega$ to GND                            | 2.8   | -          | 3.6   | Volt |
| Output signal crossover voltage     |                                                      | 1.3   | -          | 2.0   | Volt |
| Terminations                        |                                                      |       |            |       |      |
| Internal pull-up resistor           | VTRM to D+, VTRM to D-                               | 1.425 | 1.5        | 1.575 | kΩ   |
| Internal pull-down resistor         | D= to GND, D- to GND                                 | 14.3  | 15         | 24.8  | kΩ   |
| High-Z state output impedance       | 0 V< VDD< 3.6 V; measured                            |       |            |       |      |
| <b>.</b>                            | at D+ and D- pins to GND                             | 300   | -          | -     | kΩ   |
| Termination voltage                 | An internal supply voltage, VTRM                     | 3.0   | 3.3        | 3.6   | Volt |
| Driver characteristics – full speed |                                                      |       |            |       |      |
| Transition time:                    |                                                      |       |            |       |      |
| Rise time                           | CL = 50 to 125 pF                                    | 4     | -          | 20    | ns   |
| Fall time                           | CL – 50 to 125 pF                                    | 4     | -          | 20    | ns   |
| Rise/fall time matching             |                                                      | 90    | -          | 111   | %    |
| Series output resistance            | D+, D-                                               | 28    | 33         | 44    | Ω    |
| Driver characteristics – low speed  |                                                      |       |            |       |      |
| Transition time:                    |                                                      |       |            |       |      |
| Rise time                           | CL = 50 to 600 pF                                    | 75    | -          | 300   | ns   |
| Fall time                           | CL – 50 to 600 F                                     | 75    | -          | 30    | ns   |
| Rise/fall time matching             |                                                      | 80    | -          | 125   | %    |
| USB_ID (for future use only)        |                                                      |       |            |       |      |
| ID pin pull-up resistance           |                                                      | 108   | 140        | 182   | kΩ   |
| A-device detection threshold        | tdelay < 1 µs, Vhys = 50 mV                          | -     | 0.15* VTRM | -     | Volt |
| B-device detection threshold        | tdelay < 1 µs, Vhys = 50 mV                          |       | 0.8* VTRM  | -     | Volt |

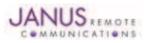

# **12.2 Mechanical Specification**

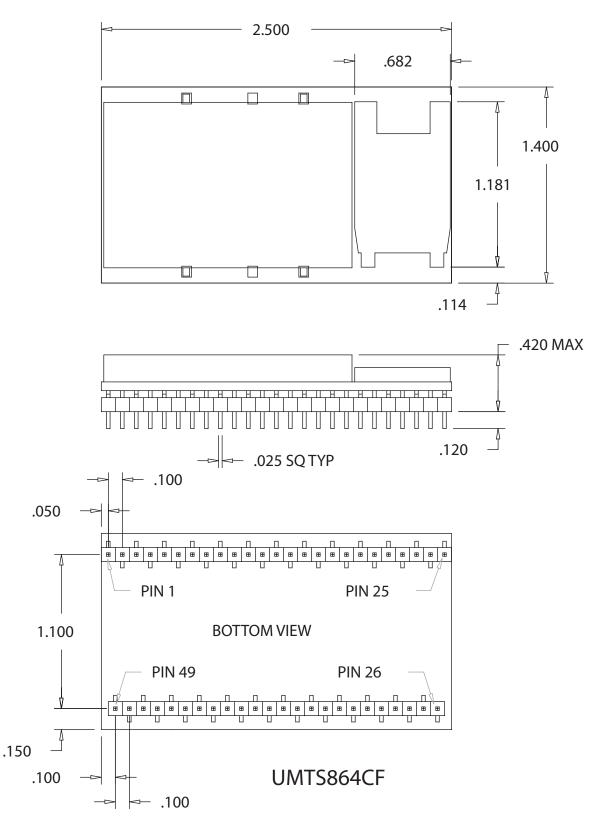

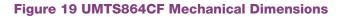

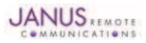

Terminus Plug-In Hardware User Guide JA03-UM Page 45 Rev: P16 Date: 04/23/13 © Copyright 2014 Janus Remote Communications *Specifications subject to change without notice* All Rights Reserved See website for latest revision. Not intended for life support applications.

#### 12.3 Setting Up a Terminal Emulator for Use With the UMTS864CF Terminus

#### 12.3.1 Set Up

To interface with the module, connect the serial interface to a PC and use a terminal emulation program such as Microsoft® Hyperterminal. Set the interface parameters as follows:

- Baud Rate: 115.2 kbps
- Bits: 8
- Stop Bits: 1
- Parity: None
- Hardware Handshaking: Yes

#### 12.3.1.1 Test the Emulator Set Up

• Enter AT<cr> from terminal and wait for OK

Note that Autobaud is not supported on the UMTS864CF Terminus. If you are utilizing the serial interface and you wish to change the baud rate on the module, you must use AT+IPR. You must also change the rate in the host UART (i.e. HyperTerminal) to match the new baud rate. If these do not match you will not be able to send AT commands to the module through the serial port. The Terminus is by default set to 115.2 kbps.

12.3.1.2 Verify Your Terminal and Firmware Version

- Enter AT+CGMM and wait for the response The response will be the Telit module's model number without a command echo.
- Enter AT+CGMR and wait for the response The response will be the Telit module's current firmware without a command echo.

Please confirm your model and firmware with the one listed in section 2.1

#### 12.3.2 Powering ON/OFF

12.3.2.1 Turn the module ON through the following method:

• Pull ON/OFF signal (Pin 19) to ground for two (2) seconds, then release.

The Terminus module is fully operational after 4 seconds. Logging onto a network may take longer than this and is outside the control of the Terminus.

**12.3.2.2** There are two ways to switch **OFF** the module as described below.

- Use the appropriate AT command (AT#SHDN)
- Pull ON/OFF signal (Pin 19) to ground for two (2) seconds, then release.

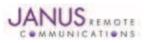

# 12.3 UMTS864CF GETTING STARTED continued

#### 12.3 Setting Up a Terminal Emulator for Use With the UMTS864CF Terminus continued

#### 12.3.3 Setting Up Service – Network Settings

11.3.3.1 Set Up

The network settings for the Terminus will vary depending on the cellular carrier you are using. Below are two of the North American Cases for these settings.

#### For T-mobile® & MNVO (Raco®, Sensor Logic®, Nexaira® Jasper Wireless®) enter:

- AT#SELINT=2 //use of most recent AT command set
- AT#STIA=2,10 or AT#STIA=1 // enable SAT SIM Application Tool-Kit
- AT#BND=3 // default bands to 850/1900
- AT#AUTOBND=1 // enable Quad band system selection
- AT#PLMNMODE=1 // enable EONS (enhanced operator naming scheme)
- AT&P0 // save profile
- AT&W0 // save setting
- AT#ENS=0

#### For AT&T/Cingular® & MNVO (Kore®, Aeris®, nPhase®) enter:

- AT#SELINT=2 //use of most recent AT command set
- AT#ENS=1 // AT&T/Cingular configuration (SAT, BND, AUTONBND, PLMNMODE, plus Cingular® specific ENS requirements)

If Terminus is being used in a different country or with a different carrier please refer to Telit AT command refer-ence document regarding the use of the AT#BND command to set the proper frequency band).

Important: After entering either of the sets of settings above power the Terminus OFF and then ON. It is now ready for use.

**12.3.3.2 Check Network Status (assuming you have a valid SIM card installed)** Enter AT+CREG? <cr> And wait for response.

Response will be +CREG:0,1 or +CREG: 0,5 meaning the device is registered to the home network or roaming, respectively. If response is different than this, please refer to the Telit AT command reference document for more information.

12.3.3.3 Check Signal Quality

Enter AT+CSQ<cr> And wait for response +CSQ:<rssi>,<ber>

- <rssi> Signal Strength
- 99 Not known or not detectable
- 0-31 dBm = (rssi \* 2) -113

Example: A result of 31 indicates -51dBm or greater.

An rssi value of >=10 in typical applications is fine and you will usually see about 12-20 in normal to good signal, but note that worst case it can be lower, still register and perform normal functions.

#### 12.3.4 Making a Voice Call

12.3.4.1 Set Up

Voice call mode allows you to use a telephone handset to communicate with a properly equipped subscriber unit.

- Set the call mode to voice Enter AT+FCLASS=8<cr> and wait for response OK
- Set the audio path of the Terminus Enter AT#CAP=0
- Dial the phone number Enter ATD <8885551234>; <cr>
- To disconnect the call enter ATH<cr>

Note that the current AT&T approval for the UMTS864CF does not allow voice calls.

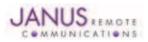

# 12.3 UMTS864CF GETTING STARTED continued

#### 12.3 Setting Up a Terminal Emulator for Use With the UMTS864CF Terminus continued

12.3.5 Sending an SMS

#### 12.3.5.1 Set Up

SMS (Select Message Service) mode allows you to send a text message (max 160 characters) to a SMS capable subscriber unit.

- Set the SMS mode to text. This must be entered every power cycle. AT+CMGF=1<cr>
- To enter the receiving subscriber unit phone number and message enter: AT+CMGS="8885551234" Wait for response">" then enter message text Enter "ctrl z" <cr> to end the message

#### 12.3.6 Making a GPRS Data Call

#### 12.3.6.1 Set Up

GPRS is a data service that uses Packet Data Protocol (PDP).

- Set up the PDP context parameters Enter AT+CGDCONT=1, "IP", "APN", "0.0.0.0",0,0<cr>
   Where APN is specific to the service provider being used.
- Set the minimum Quality of Service profile Enter AT+CGQMIN=1,0,0,0,0,0
- Set up the desired Quality of Service profile Enter AT+CGQREQ=1,0,0,3,0,0
- Activate the PDP context Enter AT#SGACT=1,1,"v", "p" Where v is your user ID and p is your password. If these are not set replace with "",""
- Open the socket connection Enter AT#SD=1,0,IPP,IPA,0,0,0 Look for response "CONNECT". This opens a remote connection via socket IPP = the remote host port of the server you are trying to connect to (0 to 65535). IPA = the IP address of the server you are trying to connect to in the format: "xxx.xxx.xxx.xxx"
- At this point a data session is active and data can be sent from the Terminus to the remote device and visa versa.
- To exit the data session and return to command mode, send the characters"+++" and wait for the OK response
- Enter AT#SH=1 to close the socket

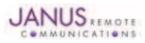

# 12.3 UMTS864CF GETTING STARTED continued

#### 12.3 Setting Up a Terminal Emulator for Use With the UMTS864CF Terminus continued

#### 12.3.7 GPS

The GPS data can be acquired over the AT Command port with the following methods.

General commands for both methods 1 and 2:

Define Antenna Type: Send command AT\$GPSAT=1<cr>

#### Method 1:

Send command AT\$GPSP=1<cr> Send command AT\$GPSACP<cr> \$GPSACP can retrieve GPS data at any point when \$GPSP=1

#### Method 2:

Configure Unsolicited NMEA Data: Send command to enable NMEA stream AT\$GPSNMUN=<enable><gga><gll><gsa><gsv><rmc><vtg><cr> Select parameter "1" to enable or "0" to disable for your NMEA stream requirements

EXAMPLE: AT\$GPSNMUN=1,1,1,1,1,1,1 Start NMEA Stream: Send command AT\$GPSP=1<cr> End NMEA Stream: Send command AT\$GPSP=0<cr>

#### **12.3.8 Further Instructions**

On utilizing different commands for other applications than those described here, please refer to these reference documents, listed in section 2.1

- Telit UC864 AT Commands Reference Guide
- Telit UC864 Software User Guide

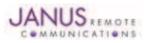

# **13 HSPA910CF TECHNICAL SPECIFICATIONS**

# **13.1 Electrical Specification**

#### **13.1.1 Absolute Maximum Ratings**

| Parameter                           | Min  | Тур | Max  | Unit | Note |
|-------------------------------------|------|-----|------|------|------|
| VIN (DIGITAL INPUTS 2.85V CMOS)     | -0.5 | -   | 3.35 | Volt |      |
| VIN (DIGITAL INPUTS 1.8V CMOS)      | -0.3 | -   | 3.1  | Volt |      |
| Storage Temperature                 | -40  | -   | 85   | °C   |      |
| Supply (+) referenced to Supply (-) | 0    | -   | 6    | Volt |      |

Operation of the device at these or any other conditions beyond those listed under Recommended Operating Conditions is not implied. Exposure to Absolute Maximum Rating conditions for extended periods of time may affect device reliability.

#### **13.1.2 Recommended Operating Conditions**

| Parameter                           | Min  | Тур  | Max  | Unit | Note |
|-------------------------------------|------|------|------|------|------|
| Temperature                         | -40  | -    | 85   | °C   |      |
| Supply (+) referenced to Supply (-) | 4.75 | 5.0  | 5.25 | Volt |      |
| VAUX Output                         | -    | 2.85 | -    | Volt |      |
| VAUX Current                        | -    | -    | 100  | mA   |      |

#### 13.1.3 Power Supply

| Mode                       |          | Average (mA)     | Mode Description                                                   |
|----------------------------|----------|------------------|--------------------------------------------------------------------|
| PO                         | WERED DO | WN               |                                                                    |
| Terminal Disabled          |          | <u>&lt;</u> 15µA | Terminal disabled (ENABLE SUPPLY = 0)                              |
| Cellular Radio Off         |          | 0.4              | Cellular module powered but switched off via ON_OFF pin (PWRMON=0) |
|                            |          |                  | IDLE MODE                                                          |
| Mode                       |          | Average (mA)     | Mode Description                                                   |
| GPS OFF                    |          | • • •            |                                                                    |
| AT+CFUN=1                  | WCDMA    | 13.8             | Idle, no call in progress. Full functionality of the module        |
|                            | GSM      | 13.9             | laic, no can in progress. I an fanotionality of the module         |
| AT+CFUN=4                  | WCDMA    | 14.4             | Disabled TX and RX; module is not registered on the network        |
|                            | GSM      | 14.4             | Disabled TX and TX, module is not registered on the network        |
| AT+CFUN=5                  | WCDMA    | 3.4              | CFUN=5 full functionality with power saving; Module registered on  |
|                            | GSM      | 3.3              | the network can receive incoming call sand SMS                     |
| AT+CFUN=7                  | WCDMA    | 10.0             | CFUN=5 full functionality with power saving; Module registered on  |
|                            | GSM      | 9.2              | the network can receive incoming call sand SMS                     |
| WCDMA/HSDPA                | GOM      | 0.2              | GPS OFF in HSPA910CF                                               |
| WCDMA Voice                |          | TBD              | voice channel                                                      |
| WCDMA data                 |          | 130.2            | data channel                                                       |
| GSM                        |          | 100.2            |                                                                    |
| GSM Voice                  |          | TBD              | GSM voice channel                                                  |
| GPRS Class 12              | )        | 129.3            | GPRS data channel                                                  |
| GPS ON                     | •        | 120.0            |                                                                    |
| AT+CFUN=1                  | WCDMA    | 35.5             |                                                                    |
|                            | GSM      | 37.2             | Idle, no call in progress. Full functionality of the module        |
| AT+CFUN=4                  | WCDMA    | 36.8             | Disabled TX and RX; module is not registered on the network        |
|                            | GSM      | 37.6             | Bloabled fritand frit, meddle le net registered en die network     |
| AT+CFUN=5                  | WCDMA    | 28.9             | Disabled TX and RX; module is not registered on the network        |
|                            | GSM      | 30.0             | Bloabled fritand frit, meddle le net registered en die network     |
| AT+CFUN=7                  | WCDMA    | 33.8             | Disabled TX and RX; module is not registered on the network        |
|                            | GSM      | 34.3             | Bloabled fix and fix, meddle le net registered on the network      |
| WCDMA/HSDPA                | GOM      | 01.0             |                                                                    |
| WCDMA Voice                |          | TBD              | WCDMA voice channel                                                |
| WCDMA Data                 |          | 156              | WCDMA data channel                                                 |
| GSM                        |          | 100              |                                                                    |
| GSM Voice                  |          | TBD              | GSM voice channel                                                  |
| GPRS/EDGE C                | lass 12  | 152              | GPRS data channel                                                  |
| * except external active ( |          | 102              |                                                                    |

\* Data taken with USB disconnected.

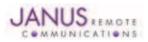

# **13.1 Electrical Specification continued**

13.1.4 I/O Levels

#### 13.1.4.1 1.8v Standard Interface Levels (DVI, I2C, GPS LED)

| Parameter                               | Min | Тур | Max  | Unit | Note |
|-----------------------------------------|-----|-----|------|------|------|
| Input Voltage High - Vih                | 1.5 | -   | 1.9  | Volt |      |
| Input Voltage Low - Vil                 | 0   | -   | 0.35 | Volt |      |
| Output Voltage High - Voh               | 1.6 | -   | 1.9  | Volt |      |
| Output Voltage Low - Vol                | 0   | -   | 0.2  | Volt |      |
| Typical Current Source/Sink = 100uA/1uA |     |     |      |      |      |

#### 13.1.4.2 2.85v Standard Interface Levels (UART, GPIO)

| Parameter                          | Min  | Тур | Max  | Unit | Note |
|------------------------------------|------|-----|------|------|------|
| Input Voltage High - Vih           | 1.85 | -   | 2.85 | Volt |      |
| Input Voltage Low - Vil            | 0    | -   | 0.99 | Volt |      |
| Output Voltage High - Voh          | 2.45 | -   | 2.85 | Volt |      |
| Output Voltage Low - Vol           | 0    | -   | 0.4  | Volt |      |
| Typical Current Source = 100uA/1uA |      |     |      |      |      |

#### 13.1.4.3 Cellular LED Output Levels

| Parameter                      | Min | Тур | Max | Unit | Note |
|--------------------------------|-----|-----|-----|------|------|
| Output Voltage High - Voh      | 1.6 | -   | 1.9 | Volt |      |
| Output Voltage Low - Vol       | 0   | -   | 0.2 | Volt |      |
| Typical Current Source = 100uA |     |     |     |      |      |

# 13.1.4.4 ADC Input Levels

| Parameter           | Min | Тур | Max | Unit | Note |
|---------------------|-----|-----|-----|------|------|
| Input Voltage Range | 0   | -   | 1.2 | Volt |      |
| AD Conversion       | -   | -   | 10  | Bits |      |
| Input Resistance    | 1M  | -   | -   | Ohm  |      |
| Input Capacitance   | -   | 1   | -   | pF   |      |

#### 13.1.4.5 Reset Pin Input Levels

| Parameter                | Min | Тур | Max  | Unit | Note |
|--------------------------|-----|-----|------|------|------|
| Input Voltage High - Vih | 1.5 | -   | 1.9  | Volt |      |
| Input Voltage Low - Vil  | 0   | -   | 0.35 | Volt |      |

It is required that this input be controlled by an Open Collector/Drain Output. Do not use an external pull-up resistor, a pull-up is included internal to the Terminus.

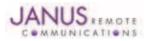

# **13.1 Electrical Specification continued**

#### 13.1.5 HSPA+ Cellular Antenna Specifications:

#### 13.1.5.1 Antenna Specifications

| Parameter         | Description                                                                 |
|-------------------|-----------------------------------------------------------------------------|
| Frequency Range   | Depending on frequency bands provided by the network operator, the customer |
|                   | should use the most suitable antenna for those frequencies.                 |
| Bandwidth         | 70MHz in GSM850                                                             |
|                   | 80 MHz in GSM900                                                            |
|                   | 170 MHz in DCS & 140 MHz PCS                                                |
|                   | 70 MHz in WCDMA850                                                          |
|                   | 80 MhHz in WCDMA900                                                         |
|                   | 460 MHz in WCDMA1700                                                        |
|                   | 140 MHz in WCDMA1900                                                        |
|                   | 250 MHz in WCDMA2100                                                        |
| Gain              | Gain < 3dBi                                                                 |
| Impedance         | 50Ω                                                                         |
| Input Power       | >33 dBm (2W) peak power in GSM                                              |
|                   | >24 dBm Average power in WCDMA                                              |
| VSWR Absolute Max | ≤ 5:1                                                                       |
| VSWR Recommended  | ≤ 2:1                                                                       |

# 13.1.6 HSPA910CF GPS Antenna Specifications:

### 13.1.6.1 Antenna Specifications

| Parameter           | Description                                                  |
|---------------------|--------------------------------------------------------------|
| Input Voltage Range | 2.85V                                                        |
| Frequency Range     | 1575.42± 2 MHz                                               |
| Gain                | =< 15dB overall at the connector (Antenna and LNA included). |
| Impedance           | 50 ohm                                                       |
| VSWR                | TBD                                                          |
| Current Consumption | 30mA Max, 20mA Typ.                                          |

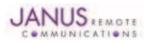

# **13.1 Electrical Specification continued**

### **13.1.7 USB Transceiver Specifications**

| Parameter                           | Comments                                             | Min   | Тур | Max   | Unit |
|-------------------------------------|------------------------------------------------------|-------|-----|-------|------|
| USB_VBUS                            |                                                      |       |     |       |      |
| Supply voltage                      |                                                      | 4.5   | 5.0 | 5.25  | Volt |
| Supply current                      |                                                      |       |     | 25    | mA   |
| Input levels for low-/full speed    |                                                      |       |     |       |      |
| Receiver threshold (single-end)     |                                                      | 0.8   | -   | 2.0   | Volt |
| Differential input sensitivity      | ID+ - D-I, Vin = 0.8V to 2.5V                        | 0.2   | -   | -     | Volt |
| Differential common-mode range      | Includes VDI                                         | 0.8   | -   | 2.5   | Volt |
| Output levels for low-/full speed   |                                                      |       |     |       |      |
| Low                                 | $RL = 1.5 \text{ k}\Omega \text{ to } 3.6 \text{ V}$ | -     | -   | 0.3   | Volt |
| High                                | RL – 15 k $\Omega$ to GND                            | 2.8   | -   | 3.6   | Volt |
| Output signal crossover voltage     |                                                      | 1.3   | -   | 2.0   | Volt |
| Terminations                        |                                                      |       |     |       |      |
| Internal pull-up resistor           | VTRM to D+, VTRM to D-                               | 1.425 | 1.5 | 1.575 | kΩ   |
| Internal pull-down resistor         | D= to GND, D- to GND                                 | 14.3  | 15  | 24.8  | kΩ   |
| High-Z state output impedance       | 0 V< VDD< 3.6 V; measured                            |       |     |       |      |
|                                     | at D+ and D- pins to GND                             | 300   | -   | -     | kΩ   |
| Termination voltage                 | An internal supply voltage, VTRM                     | 3.0   | 3.3 | 3.6   | Volt |
| Driver characteristics – full speed |                                                      |       |     |       |      |
| Transition time:                    |                                                      |       |     |       |      |
| Rise time                           | CL = 50 to 125 pF                                    | 4     | -   | 20    | ns   |
| Fall time                           | CL – 50 to 125 pF                                    | 4     | -   | 20    | ns   |
| Rise/fall time matching             |                                                      | 90    | -   | 111   | %    |
| Series output resistance            | D+, D-                                               | 28    | 33  | 44    | Ω    |
| Driver characteristics – low speed  |                                                      |       |     |       |      |
| Transition time:                    |                                                      |       |     |       |      |
| Rise time                           | CL = 50 to 600 pF                                    | 75    | -   | 300   | ns   |
| Fall time                           | CL – 50 to 600 F                                     | 75    | -   | 30    | ns   |
| Rise/fall time matching             |                                                      | 80    | -   | 125   | %    |

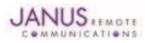

# **13.2 Mechanical Specification**

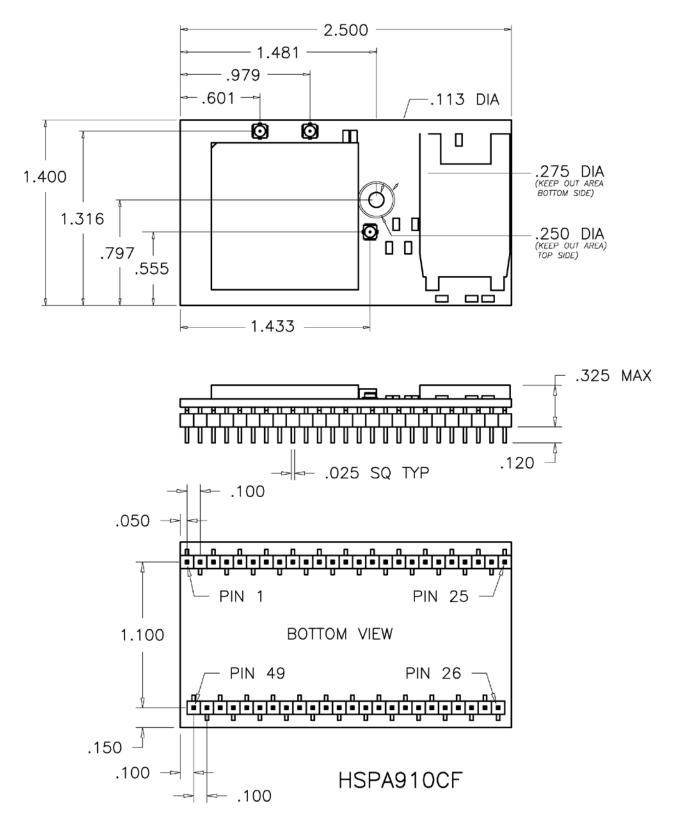

#### Figure 20 HSPA910CF Mechanical Dimensions

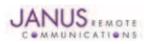

Terminus Plug-In Hardware User Guide JA03-UM Page 54 Rev: P16 Date: 04/23/13 © Copyright 2014 Janus Remote Communications *Specifications subject to change without notice* All Rights Reserved See website for latest revision. Not intended for life support applications.

#### 13.3 Setting Up a Terminal Emulator for Use With the HSPA910CF Terminus

#### 13.3.1 Set Up

To interface with the module, connect the serial interface to a PC and use a terminal emulation program such as Microsoft® Hyperterminal. Set the interface parameters as follows:

- Baud Rate: 115.2 kbps
- Bits: 8
- Stop Bits: 1
- Parity: None
- Hardware Handshaking: Yes

#### 13.3.1.1 Test the Emulator Set Up

• Enter AT<cr> from terminal and wait for OK

Note that Autobaud is not supported on the HSPA910CF Terminus. If you are utilizing the serial interface and you wish to change the baud rate on the module, you must use AT+IPR. You must also change the rate in the host UART (i.e. HyperTerminal) to match the new baud rate. If these do not match you will not be able to send AT commands to the module through the serial port. The Terminus is by default set to 115.2 kbps.

13.3.1.2 Verify Your Terminal and Firmware Version

- Enter AT+CGMM and wait for the response The response will be the Telit module's model number without a command echo.
- Enter AT+CGMR and wait for the response The response will be the Telit module's current firmware without a command echo.

Please confirm your model and firmware with the one listed in section 2.1

#### 13.3.2 Powering ON/OFF

13.3.2.1 Turn the module ON through the following method:

• Pull ON/OFF signal (Pin 19) to ground for three (3) seconds, then release.

The Terminus module is fully operational after 4 seconds. Logging onto a network may take longer than this and is outside the control of the Terminus.

**13.3.2.2** There are two ways to switch **OFF** the module as described below.

- Use the appropriate AT command (AT#SHDN)
- Pull ON/OFF signal (Pin 19) to ground for three (3) seconds, then release.

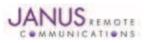

# 13.3 HSPA910CF GETTING STARTED continued

#### 13.3 Setting Up a Terminal Emulator for Use With the HSPA910CF Terminus continued

#### 13.3.3 Setting Up Service – Network Settings

13.3.3.1 Set Up

The network settings for the Terminus will vary depending on the cellular carrier you are using. Below are two of the North American Cases for these settings.

#### For T-mobile® & MNVO (Raco®, Sensor Logic®, Nexaira® Jasper Wireless®) enter:

- AT#SELINT=2 //use of most recent AT command set
- AT#STIA=2,10 or AT#STIA=1 // enable SAT SIM Application Tool-Kit
- AT#BND=3,3 // default bands to 850/1900/2100
- AT#AUTOBND=1 // enable Quad band system selection
- AT&P0 // save profile
- AT&W0 // save setting
- AT#ENS=0

#### For AT&T/Cingular® & MNVO (Kore®, Aeris®, nPhase®) enter:

- AT#SELINT=2 //use of most recent AT command set
- AT#ENS=1 // AT&T/Cingular configuration (SAT, BND, AUTONBND, PLMNMODE, plus Cingular® specific ENS requirements)

If Terminus is being used in a different country or with a different carrier please refer to Telit AT command refer-nence document regarding the use of the AT#BND command to set the proper frequency band).

Important: After entering either of the sets of settings above power the Terminus OFF and then ON. It is now ready for use.

**13.3.3.2 Check Network Status (assuming you have a valid SIM card installed)** Enter AT+CREG? <cr> And wait for response.

Response will be +CREG:0,1 or +CREG: 0,5 meaning the device is registered to the home network or roaming, respectively. If response is different than this, please refer to the Telit AT command reference document for more information.

#### 13.3.3.3 Check Signal Quality

Enter AT+CSQ<cr> And wait for response +CSQ:<rssi>,<ber>

- <rssi> Signal Strength
- 99 Not known or not detectable
- 0-31 dBm = (rssi \* 2) -113

Example: A result of 31 indicates -51dBm or greater.

An rssi value of >=10 in typical applications is fine and you will usually see about 12-20 in normal to good signal, but note that worst case it can be lower, still register and perform normal functions.

#### 13.3.4 Making a Voice Call

13.3.4.1 Set Up

Voice call mode allows you to use a telephone handset to communicate with a properly equipped subscriber unit.

- Set the call mode to voice Enter AT+FCLASS=8<cr> and wait for response OK
- Dial the phone number Enter ATD <8885551234>; <cr>
- To disconnect the call enter ATH<cr>

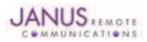

# 13.3 HSPA910CF GETTING STARTED continued

### 13.3 Setting Up a Terminal Emulator for Use With the HSPA910CF Terminus continued

13.3.5 Sending an SMS

#### 13.3.5.1 Set Up

SMS (Select Message Service) mode allows you to send a text message (max 160 characters) to a SMS capable subscriber unit.

- Set the SMS mode to text. This must be entered every power cycle. AT+CMGF=1<cr>
- To enter the receiving subscriber unit phone number and message enter: AT+CMGS="8885551234" Wait for response">" then enter message text Enter "ctrl z" <cr> to end the message

#### 13.3.6 Making a GPRS Data Call

#### 13.3.6.1 Set Up

GPRS is a data service that uses Packet Data Protocol (PDP).

- Set up the PDP context parameters Enter AT+CGDCONT=1, "IP", "APN", "0.0.0.0",0,0<cr> Where APN is specific to the service provider being used.
- Activate the PDP context Enter AT#SGACT=1,1,"v", "p" Where v is your user ID and p is your password. If these are not set replace with "",""
- Open the socket connection Enter AT#SD=1,0,IPP,IPA,0,0,0 Look for response "CONNECT". This opens a remote connection via socket IPP = the remote host port of the server you are trying to connect to. (0 to 65535) IPA = the IP address of the server hyou are trying to connect to in the format: "xxx.xxx.xxx.xxx"
- At this point a data session is active and data can be sent from the Terminus to the remote device and visa versa.
- To exit the data session and return to command mode, send the characters"+++" and wait for the OK response
- Enter AT#SH=1 to close the socket

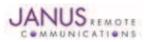

# 13.3 HSPA910CF GETTING STARTED continued

#### 13.3 Setting Up a Terminal Emulator for Use With the HSPA910CF Terminus continued

#### 13.3.7 GPS

The GPS data can be acquired over the AT Command port with the following methods.

#### Method 1:

Send command AT\$GPSP=1<cr> Send command AT\$GPSACP<cr> \$GPSACP can retrieve GPS data at any point when \$GPSP=1

#### Method 2:

Configure Unsolicited NMEA Data: Send command to enable NMEA stream AT\$GPSNMUN=<enable><gga><gll><gsa><gsv><rmc><vtg><cr> Select parameter "1" to enable or "0" to disable for your NMEA stream requirements

```
EXAMPLE: AT$GPSNMUN=1,1,1,1,1,1,1
Send command AT$GPSP=1<cr>
End NMEA Stream:
Send command AT$GPSP=0<cr>
```

#### **13.3.8 Further Instructions**

On utilizing different commands for other applications than those described here, please refer to these reference documents, listed in section 2.1

- Telit HE910 AT Commands Reference Guide
- Telit HE910 Software User Guide

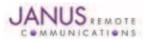

# **14 EVD0910CF TECHNICAL SPECIFICATIONS**

# **14.1 Electrical Specification**

#### 14.1.1 Absolute Maximum Ratings

| Parameter                           | Min  | Тур | Max  | Unit | Note |
|-------------------------------------|------|-----|------|------|------|
| VIN (DIGITAL INPUTS 2.85V CMOS)     | -0.5 | -   | 3.35 | Volt |      |
| VIN (DIGITAL INPUTS 1.8V CMOS)      | -0.3 | -   | 3.1  | Volt |      |
| Storage Temperature                 | -40  | -   | 85   | °C   |      |
| Supply (+) referenced to Supply (-) | 0    | -   | 6    | Volt |      |

Operation of the device at these or any other conditions beyond those listed under Recommended Operating Conditions is not implied. Exposure to Absolute Maximum Rating conditions for extended periods of time may affect device reliability.

#### **14.1.2 Recommended Operating Conditions**

| Parameter                           | Min  | Тур  | Max  | Unit | Note |
|-------------------------------------|------|------|------|------|------|
| Temperature                         | -30  | -    | 80   | °C   |      |
| Supply (+) referenced to Supply (-) | 4.75 | 5.0  | 5.25 | Volt |      |
| VAUX Output                         | -    | 2.85 | -    | Volt |      |
| VAUX Current                        | -    | -    | 100  | mA   |      |

14.1.3 Power Supply

| Mode               | Average (mA) | Mode Description                                                                |
|--------------------|--------------|---------------------------------------------------------------------------------|
| POWERED DO         | OWN          |                                                                                 |
| Terminal Disabled  | ≤ 15µA       | Terminal disabled (ENABLE SUPPLY = 0)                                           |
| Cellular Radio Off | 0.4          | Cellular module powered but switched off via ON_OFF pin (PWRMON=0)<br>IDLE MODE |
| Mode               | Average (mA) | Mode Description                                                                |
| GPS OFF            |              |                                                                                 |
| AT+CFUN=1          | 13           | Idle, no call in progress. Full functionality of the module                     |
| AT+CFUN=4          | 20           | Disabled TX and RX; module is not registered on the network                     |
| AT+CFUN=5          | 3            | CFUN=5 full functionality with power saving; Module registered on               |
|                    |              | the network can receive incoming call sand SMS                                  |
| AT+CFUN=7          | TBD          | CFUN=5 full functionality with power saving; Module registered on               |
|                    |              | the network can receive incoming call sand SMS                                  |
| EV-DO              |              |                                                                                 |
| Voice              | TBD          | Voice channel                                                                   |
| Data               | 570          | Data channel                                                                    |
| CDMA               |              |                                                                                 |
| Voice              | TBD          | Voice channel                                                                   |
| Data               | 590          | Data channel                                                                    |
| GPS ON             |              |                                                                                 |
| AT+CFUN=1          | 60           | Idle, no call in progress. Full functionality of the module                     |
| AT+CFUN=4          | 75           | Disabled TX and RX; module is not registered on the network                     |
| AT+CFUN=5          | 57           | Disabled TX and RX; module is not registered on the network                     |
| AT+CFUN=7          | TBD          | Disabled TX and RX; module is not registered on the network                     |
| EV-DO              |              |                                                                                 |
| Voice              | TBD          | Voice channel                                                                   |
| Data               | 640          | Data channel                                                                    |
| CDMA               |              |                                                                                 |
| Voice              | TBD          | Voice channel                                                                   |
| Data               | 640          | Data channel                                                                    |

\* except external active GPS antenna. \* Data taken with USB disconnected.

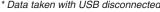

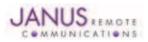

# **14.1 Electrical Specification continued**

14.1.4 I/O Levels

#### 14.1.4.1 1.8v Standard Interface Levels (DVI, I2C, GPS LED)

| Parameter                               | Min | Тур | Max  | Unit | Note |
|-----------------------------------------|-----|-----|------|------|------|
| Input Voltage High - Vih                | 1.5 | -   | 1.9  | Volt |      |
| Input Voltage Low - Vil                 | 0   | -   | 0.35 | Volt |      |
| Output Voltage High - Voh               | 1.6 | -   | 1.9  | Volt |      |
| Output Voltage Low - Vol                | 0   | -   | 0.2  | Volt |      |
| Typical Current Source/Sink = 100uA/1uA |     |     |      |      |      |

#### 14.1.4.2 2.85v Standard Interface Levels (UART, GPIO)

| Parameter                          | Min  | Тур | Max  | Unit | Note |
|------------------------------------|------|-----|------|------|------|
| Input Voltage High - Vih           | 1.85 | -   | 2.85 | Volt |      |
| Input Voltage Low - Vil            | 0    | -   | 0.99 | Volt |      |
| Output Voltage High - Voh          | 2.45 | -   | 2.85 | Volt |      |
| Output Voltage Low - Vol           | 0    | -   | 0.4  | Volt |      |
| Typical Current Source = 100uA/1uA |      |     |      |      |      |

#### 14.1.4.3 Cellular LED Output Levels

| Parameter                      | Min | Тур | Max | Unit | Note |
|--------------------------------|-----|-----|-----|------|------|
| Output Voltage High - Voh      | 1.6 | -   | 1.9 | Volt |      |
| Output Voltage Low - Vol       | 0   | -   | 0.2 | Volt |      |
| Typical Current Source = 100uA |     |     |     |      |      |

#### 14.1.4.4 ADC Input Levels

| Parameter           | Min | Тур | Max | Unit | Note |
|---------------------|-----|-----|-----|------|------|
| Input Voltage Range | 0   | -   | 1.2 | Volt |      |
| AD Conversion       | -   | -   | 10  | Bits |      |
| Input Resistance    | 1M  | -   | -   | Ohm  |      |
| Input Capacitance   | -   | 1   | -   | pF   |      |

#### 14.1.4.5 Reset Pin Input Levels

| Parameter                | Min | Тур | Max  | Unit | Note |
|--------------------------|-----|-----|------|------|------|
| Input Voltage High - Vih | 1.5 | -   | 1.9  | Volt |      |
| Input Voltage Low - Vil  | 0   | -   | 0.35 | Volt |      |

It is required that this input be controlled by an Open Collector/Drain Output. Do not use an external pull-up resistor, a pull-up is included internal to the Terminus.

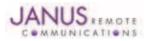

# **14.1 Electrical Specification continued**

#### 14.1.5 EV-DO Cellular Antenna Specifications:

14.1.5.1 Antenna Specifications

| Parameter         | Description                                                                 |
|-------------------|-----------------------------------------------------------------------------|
| Frequency Range   | Depending on frequency bands provided by the network operator, the customer |
|                   | should use the most suitable antenna for those frequencies.                 |
| Bandwidth         | 70MHz in CDMA BC0                                                           |
|                   | 140 MHz in CDMA BC1                                                         |
| Gain              | Gain < 5dBi                                                                 |
| Impedance         | 50Ω                                                                         |
| Input Power       | > 24.4 dBm in CDMA                                                          |
| VSWR Absolute Max | ≤ 5:1                                                                       |
| VSWR Recommended  | ≤2:1                                                                        |

#### 14.1.6 EVDO910CF GPS Antenna Specifications:

12.1.6.1 Antenna Specifications

| Parameter           | Description              |
|---------------------|--------------------------|
| Input Voltage Range | 2.85V                    |
| Frequency Range     | 1575.42± 2 MHz           |
| Gain                | =< 17dB at the connector |
| Impedance           | 50 ohm                   |
| VSWR                | TBD                      |
| Current Consumption | 30mA Max, 20mA Typ.      |

### 14.1.7 USB Transceiver Specifications

| Parameter                           | Comments                                             | Min   | Тур | Max   | Unit |
|-------------------------------------|------------------------------------------------------|-------|-----|-------|------|
| USB_VBUS                            |                                                      |       |     |       |      |
| Supply voltage                      |                                                      | 4.5   | 5.0 | 5.25  | Volt |
| Supply current                      |                                                      |       |     | 25    | mA   |
| Input levels for low-/full speed    |                                                      |       |     |       |      |
| Receiver threshold (single-end)     |                                                      | 0.8   | -   | 2.0   | Volt |
| Differential input sensitivity      | ID+ - D-I, Vin = 0.8V to 2.5V                        | 0.2   | -   | -     | Volt |
| Differential common-mode range      | Includes VDI                                         | 0.8   | -   | 2.5   | Volt |
| Output levels for low-/full speed   |                                                      |       |     |       |      |
| Low                                 | $RL = 1.5 \text{ k}\Omega \text{ to } 3.6 \text{ V}$ | -     | -   | 0.3   | Volt |
| High                                | RL – 15 k $\Omega$ to GND                            | 2.8   | -   | 3.6   | Volt |
| Output signal crossover voltage     |                                                      | 1.3   | -   | 2.0   | Volt |
| Terminations                        |                                                      |       |     |       |      |
| Internal pull-up resistor           | VTRM to D+, VTRM to D-                               | 1.425 | 1.5 | 1.575 | kΩ   |
| Internal pull-down resistor         | D= to GND, D- to GND                                 | 14.3  | 15  | 24.8  | kΩ   |
| High-Z state output impedance       | 0 V< VDD< 3.6 V; measured                            |       |     |       |      |
|                                     | at D+ and D- pins to GND                             | 300   | -   | -     | kΩ   |
| Termination voltage                 | An internal supply voltage, VTRM                     | 3.0   | 3.3 | 3.6   | Volt |
| Driver characteristics – full speed |                                                      |       |     |       |      |
| Transition time:                    |                                                      |       |     |       |      |
| Rise time                           | CL = 50 to 125 pF                                    | 4     | -   | 20    | ns   |
| Fall time                           | CL – 50 to 125 pF                                    | 4     | -   | 20    | ns   |
| Rise/fall time matching             |                                                      | 90    | -   | 111   | %    |
| Series output resistance            | D+, D-                                               | 28    | 33  | 44    | Ω    |
| Driver characteristics – low speed  |                                                      |       |     |       |      |
| Transition time:                    |                                                      |       |     |       |      |
| Rise time                           | CL = 50 to 600 pF                                    | 75    | -   | 300   | ns   |
| Fall time                           | CL – 50 to 600 F                                     | 75    | -   | 30    | ns   |
| Rise/fall time matching             |                                                      | 80    | -   | 125   | %    |

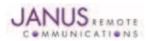

Terminus Plug-In Hardware User Guide JA03-UM Page 61 Rev: P16 Date: 04/23/13

© Copyright 2014 Janus Remote Communications Specifications subject to change without notice

All Rights Reserved See website for latest revision. Not intended for life support applications.

# **14.2 Mechanical Specification**

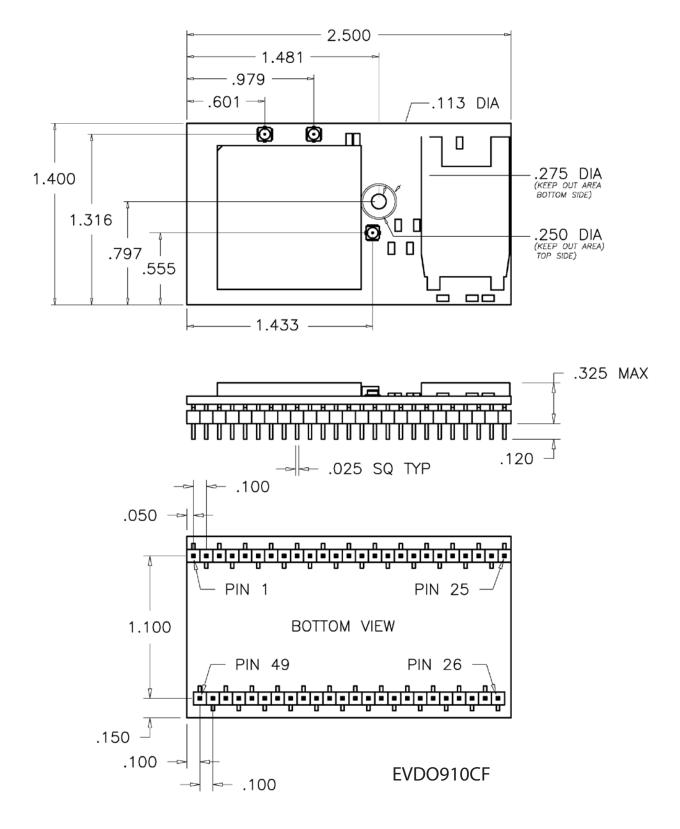

# Figure 21 EVDO910CF Mechanical Dimensions

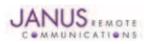

Terminus Plug-In Hardware User Guide JA03-UM Page 62 Rev: P16 Date: 04/23/13 © Copyright 2014 Janus Remote Communications *Specifications subject to change without notice* All Rights Reserved See website for latest revision. Not intended for life support applications.

#### 14.3 Setting Up a Terminal Emulator for Use With the EVDO910CF Terminus

#### 14.3.1 Set Up

To interface with the module, connect the serial interface to a PC and use a terminal emulation program such as Microsoft® Hyperterminal. Set the interface parameters as follows:

- Baud Rate: 115.2 kbps
- Bits: 8
- Stop Bits: 1
- Parity: None
- Hardware Handshaking: Yes

#### 14.3.1.1 Test the Emulator Set Up

• Enter AT<cr> from terminal and wait for OK

Note that Autobaud is not supported on the EVDO910CF Terminus. If you are utilizing the serial interface and you wish to change the baud rate on the module, you must use AT+IPR. You must also change the rate in the host UART (i.e. HyperTerminal) to match the new baud rate. If these do not match you will not be able to send AT commands to the module through the serial port. The Terminus is by default set to 115.2 kbps.

14.3.1.2 Verify Your Terminal and Firmware Version

- Enter AT+CGMM and wait for the response The response will be the Telit module's model number without a command echo.
- Enter AT+CGMR and wait for the response The response will be the Telit module's current firmware without a command echo.

Please confirm your model and firmware with the one listed in section 2.1

#### 14.3.2 Powering ON/OFF

14.3.2.1 Turn the module ON through the following method:

• Pull ON/OFF signal (Pin 19) to ground for three (3) seconds, then release.

The Terminus module is fully operational after 4 seconds. Logging onto a network may take longer than this and is outside the control of the Terminus.

14.3.2.2 There are two ways to switch OFF the module as described below.

- Use the appropriate AT command (AT#SHDN)
- Pull ON/OFF signal (Pin 19) to ground for three (3) seconds, then release.

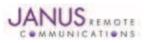

# 14.3 EVDO910CF GETTING STARTED continued

#### 14.3 Setting Up a Terminal Emulator for Use With the EVDO910CF Terminus continued

#### 14.3.3 Setting Up Service

**14.3.3.1 Provisioning the Plug-In Terminus** To provision the unit, you will need to contact Sprint, Verizon, Aeris, or an MVNO to set up a service contract.

Please see Janus Application Note Note 111: Provisioning Guide for Terminus M2M Devices

Contact: Dave Jahr, Janus Remote Communications djahr@janus-rc.com 630-499-2121

#### 14.3.4 Making a Voice Call

#### 14.3.4.1 Set Up

Voice call mode allows you to use a telephone handset to communicate with a properly equipped subscriber unit.

- Set the call mode to voice Enter AT+FCLASS=8<cr> and wait for response OK
  Dial the phone number
- Enter ATD <8885551234>; <cr>
- To disconnect the call enter ATH<cr>

#### 14.3.5 Sending an SMS

#### 14.3.5.1 Set Up

SMS (Select Message Service) mode allows you to send a text message (max 160 characters) to a SMS capable subscriber unit.

- Set the SMS mode to text. This must be entered every power cycle. AT+CMGF=1<cr>
- To enter the receiving subscriber unit phone number and message enter: AT+CMGS="8885551234" Wait for response">" then enter message text Enter "ctrl z" <cr> to end the message

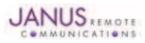

# 14.3 EVDO910CF GETTING STARTED continued

#### 14.3 Setting Up a Terminal Emulator for Use With the EVDO910CF Terminus continued

#### 14.3.6 Making a GPRS Data Call

#### 14.3.6.1 Set Up

GPRS is a data service that uses Packet Data Protocol (PDP).

- Set up the PDP context parameters Enter AT+CGDCONT=1, "IP", "APN", "0.0.0.0",0,0<cr>
   Where APN is specific to the service provider being used.
- Activate the PDP context Enter AT#SGACT=1,1,"v", "p" Where v is your user ID and p is your password. If these are not set replace with "",""
- Open the socket connection Enter AT#SD=1,0,IPP,IPA,0,0,0 Look for response "CONNECT". This opens a remote connection via socket IPP = the remote host port of the server you are trying to connect to. (0 to 65535) IPA = the IP address of the server hyou are trying to connect to in the format: "xxx.xxx.xxx.xxx."
- At this point a data session is active and data can be sent from the Terminus to the remote device and visa versa.
- To exit the data session and return to command mode, send the characters"+++" and wait for the OK response
- Enter AT#SH=1 to close the socket

#### 14.3.7 GPS

The GPS data can be acquired over the AT Command port with the following methods.

Method 1:

Send command AT\$GPSP=1<cr> Send command AT\$GPSACP<cr> \$GPSACP can retrieve GPS data at any point when \$GPSP=1

Method 2:

Enable the GPS: Send command AT\$GPSP=<c>

Configure Unsolicited NMEA Data: Send command to enable NMEA stream AT\$GPSNMUN=<enable><gga><gll><gsa><gsv><rmc><vtg><cr>

Select parameter "1" to enable or "0" to disable for your NMEA stream requirements

#### EXAMPLE: AT\$GPSNMUN=3,1,1,1,1,1,1

Note that for the EVDO910CF, enable MUST be 3 if using the UART. The UART will then become a dedicated NMEA stream, in order to stop the stream '+++' must be entered whiuch will return the port to command mode. End NMEA Stream: Send command '+++'

Disable the GPS:: Send command AT\$GPSP=0<cr>

#### **14.3.8 Further Instructions**

On utilizing different commands for other applications than those described here, please refer to these reference documents, listed in section 2.1

- Telit DE910 AT Commands Reference Guide
- Telit DE910 Software User Guide

Please see Janus Application Note Note 111: Provisioning Guide for Terminus M2M Devices

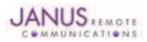

### **15 DESIGN CONSIDERATIONS**

#### 15.1 GSM, CDMA, UMTS & HSPA+ Minimum Required Module Pin Connects

#### **GSM Pin Functions**

| Pin | Signal  | Function                                                     | Note |
|-----|---------|--------------------------------------------------------------|------|
| 1   | VBATT   | Main power supply                                            |      |
| 2   | VBATT   | Main power supply                                            |      |
| 12  | GND     | Ground                                                       |      |
| 25  | GND     | Ground                                                       |      |
| 26  | GND     | Ground                                                       |      |
| 39  | GND     | Ground                                                       |      |
| 49  | GND     | Ground                                                       |      |
| 19  | ON/OFF  | Input command for switching power ON or OFF (toggle command) |      |
| 9   | TXD     | Serial data input (TXD) from DTE                             |      |
| 20  | RESET   | Reset input                                                  |      |
| 4   | RXD     | Serial data output to DTE                                    |      |
| 11  | RTS     | Input for request to send signal (RTS) from DTE              | 2    |
| 13  | TXD_AUX |                                                              |      |
| 14  | RXD_AUX |                                                              |      |
| 17  | SERVICE |                                                              |      |

#### CDMA, UMTS, HSPA+, and EV-DO Pin Functions

| Pin | Signal | Function                                                    | Note |
|-----|--------|-------------------------------------------------------------|------|
| 1   | VBATT  | Main power supply                                           |      |
| 2   | VBATT  | Main power supply                                           |      |
| 12  | GND    | Ground                                                      |      |
| 25  | GND    | Ground                                                      |      |
| 26  | GND    | Ground                                                      |      |
| 39  | GND    | Ground                                                      |      |
| 49  | GND    | Ground                                                      |      |
| 9   | TXD    | Serial data input (TXD) from DTE                            |      |
| 4   | RXD    | Serial data output to DTE                                   |      |
| 11  | RTS    | Input for request to send signal (RTS) from DTE             | 2    |
| 19  | ON/OFF | Input command for switching power ON or OFF(toggle command) |      |
| 20  | RESET  | Reset input                                                 |      |

Note:

1. If the application uses USB as the main interface to the module, this is sufficient to capture any debug or trace data, provided the application can export the diagnostic port externally.
 RTS must be connected to ground if flow control is not used.
 USB interface required for local firmware upgrade of Telit radio.

15.2 Debug:

Debug of the GSM865CF, CDMA864CF, UMTS864CF, HSPA910CF and EVDO910CF in production

To test and debug the mounting of the module, we strongly recommend test pads on the host PCB. This will allow verification of the connection between the module itself and the application and to test the performance of the module connecting it with an external computer.

Depending on the customer application, these pads include, but are not limited to the following signals:

- TXD
- RXD
- ON/OFF
- RESET
- GND

- VBATT
- TX\_TRACE
- RX\_TRACE
- PWRMON

- USB D+
- USB D-
- USB V\_BUS
- USB\_ID

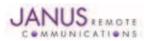

Terminus Plug-In Hardware User Guide JA03-UM Page 66 Rev: P16 Date: 04/23/13 © Copyright 2014 Janus Remote Communications Specifications subject to change without notice All Rights Reserved See website for latest revision. Not intended for life support applications.

# **APPENDICES**

**Approvals** 

AT&T Certification – GSM865CF (4/11) PTCRB Certification - GSM865CF (2/11) Sprint - CDMA864CF (7/10) **FCC Certified CE Certified** 

# Safety Recommendations (for Information only)

# **Antenna Care and Replacement**

Do not use the Terminus with a damaged antenna.

Buy the antenna from an approved suppliers list. Using unauthorized antennas, modifications, or attachments could damage the Terminus and may violate local RF emission regulations or invalidate type approval.

#### **Abbreviations**

| bbreviation | S                                      | ITAR  | International Traffic In Arm Regulation    |
|-------------|----------------------------------------|-------|--------------------------------------------|
| 3GPP        | 3rd Generation Partnership Project     | LED   | Light Emitting Diode                       |
| AC          | Alternating Current                    | M2M   | Machine To Machine                         |
| ADC         | Analog To Digital Converter            | PBCCH | Packet Broadcast Control Channel           |
| BER         | Bit Error Rate                         | PDU   | Protocol Data Unit                         |
| CD          | Carrier Detect                         | RF    | Radio Frequency                            |
| CDMA        | Code Division Multiple Access          | RI    | Ring Indicator                             |
| CSD<br>CTS  | Circuit Switched Data<br>Clear To Send | RSSI  | Received Signal Strength Indication        |
| DB          | Decibel                                | RTS   | Request To Send                            |
| DBFS        | Decibels Full Scale                    | RxD   | Received Data                              |
| DC          | Direct Current                         | SMS   | Short Message Service                      |
| DCE         | Data Communications Equipment          | TTFF  | Time To First Fix                          |
| DSR         | Data Set Ready                         | TxD   | Transmitted Data                           |
| DTMF        | Dual-tone multi-frequency              | UICC  | Universal Integrated Circuit Card          |
| DTR         | DTE Ready                              | UMTS  | Universal Mobile Telecommunications System |
| FDN         | Fixed Dialing Number                   | USIM  | Universal Subscriber Identity Module       |
| GPIO        | General Purpose Input Output           | USSD  | Unstructured Supplementary Service Data    |
| GPRS        | General Packet Radio Service           | VSWR  | Voltage Standing Wave Ratio                |
| GSM         | Global System Mobile                   | WAAS  | Wide Area Augmentation System              |
|             |                                        |       |                                            |

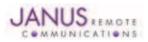

# **Terminus Plug-In Products User Manual**

# **Ordering Information**

| Ordering Information | Description                                      |
|----------------------|--------------------------------------------------|
| GSM865CF v1.1        | Terminus GSM Plug-In Module - GPS enabled        |
| GSM865CF v2.00       | Terminus GSM Plug-In Module - without GPS        |
| CDMA864CF v2.00      | Terminus CDMA Plug-In Module - Sprint Certified  |
| CDMA864CF v3.00      | Terminus CDMA Plug-In Module - Verizon Certified |
| UMTS864CF v1.00      | Terminus UMTS Plug-In Module                     |
| HSPA910CF v1.00      | Terminus HSPA+ Plug-In Modem - GPS Enabled       |
| EVDO910CF v1.00      | Terminus EV-DO Plug-In Modem                     |

# **Revision History**

| Revision | <b>Revision Date</b> | Note                                                                        |  |
|----------|----------------------|-----------------------------------------------------------------------------|--|
| A00      | 12/10/09             | Advanced Plug-In User Manual                                                |  |
| A01      | 03/31/10             | Interfaces Power Supply Update                                              |  |
| A02      | 05/24/10             | I/O Level Specifications Chart Updates                                      |  |
| P00      | 05/27/10             | Release for publication                                                     |  |
| P01      | 03/17/11             | Part Number Change, Getting Started Sec, Antenna Info                       |  |
| P02      | 05/02/11             | GSM865CF Version Updated; V1.1                                              |  |
| P03      | 05/26/11             | Updated Getting Started Sections                                            |  |
| P04      | 08/30/11             | Addition of 8.6.9 Section and new GSM865CF Block Diagram                    |  |
| P05      | 09/15/11             | Update to Section 10.1.3 Power Supply                                       |  |
| P06      | 09/30/11             | Update to Section 11.1.1 Absolute maximum Ratings                           |  |
| P07      | 10/05/11             | Revisions to Section 10.3 Getting Started                                   |  |
| P08      | 12/09/11             | Revisions to Section 8 Interfaces and 11.3.1 Set-up                         |  |
| P09      | 01/17/12             | General Revisions and New Section 12 - HSPA910CF                            |  |
| P10      | 02/23/12             | Drawings HSPA910CF 12.2 and Screw Mounting diagram; information for section |  |
|          |                      | 8.12; Revisions to sections 7.1/8.1.2/8.2/8.4/8.6/8.9                       |  |
| P11      | 04/12/12             | Certifications Updated for FCC and CE                                       |  |
| P12      | 05/17/12             | HSPA910CF Power Specs Revisions                                             |  |
| P13      | 08/16/12             | Additional HSPA910CF Spec Revisions                                         |  |
| P14      | 11/15/12             | Additional EVDO910CF Spec Revisions                                         |  |
| P15      | 03/18/13             | Equations added to 9.5 and Section added to 9.6 - Enable Pin                |  |
| P16      | 04/23/13             | HSPA+ Sensitivity Updates and Provisioning Updates                          |  |
| P17      | 03/13/14             | Operating Temp Range updated for HSPA+ Section                              |  |

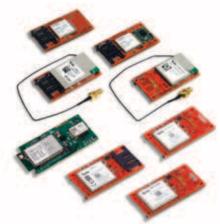

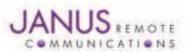

Division of The Connor-Winfield Corporation 2111 Comprehensive Drive • Aurora, Illinois 60505 630.499.2121 • Fax: 630.851.5040 Janus Remote Communications Europe Bay 143 Shannon Industrial Estate Shannon, Co. Clare, Ireland Phone: +353 61 475 666

www.janus-rc.com